# **Honeywell**

# **Procesador de señales modelo 700/800 y cabezal de visualización de Honeywell**

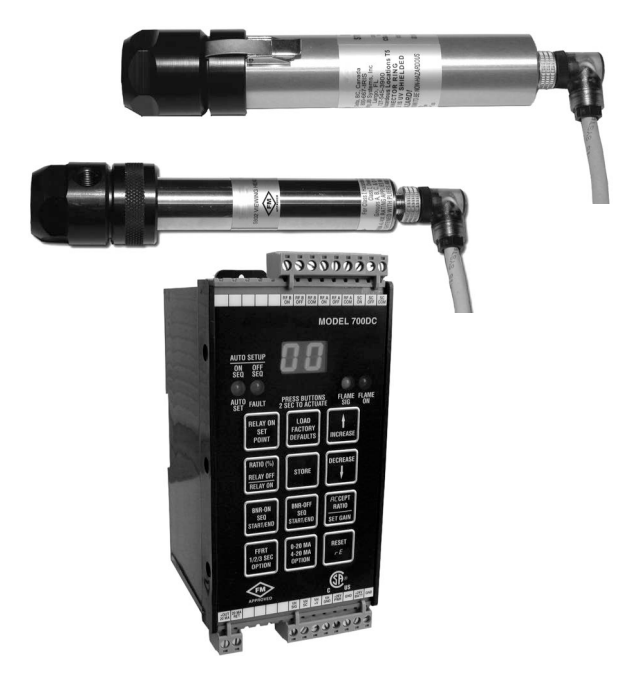

# <span id="page-0-0"></span>**APLICACIÓN**

Los procesadores de señales modelo 700ACSP y modelo 700DCSP de Honeywell son sistemas de monitorización de llama, monocanales y a prueba de fallas que se utilizan junto con los cabezales de visualización S70X/S80X. Son fáciles de configurar, ofrecen una discriminación excelente y se caracterizan por su alta fiabilidad.

# <span id="page-0-1"></span>**CARACTERÍSTICAS**

Los cabezales de visualización son intercambiables para los dos modelos de procesadores de señales. Se pueden utilizar los cabezales de visualización de cualquier familia con cualquier procesador de señales.

Se encuentran disponibles dos modelos de procesadores de señales:

- Modelo 700ACSP universal, accionado con 85 a 265 V CA, más una fuente de reserva de 24 V CC.
- Modelo 700DCSP, accionado con 22 a 26 V CC, más una fuente de reserva de 24 V CC.

Los dos procesadores de señales modelo 700 son similares: ambos poseen 12 botones pulsadores, una

### **CATÁLOGO TÉCNICO**

pantalla numérica de dos dígitos y cuatro indicadores de estado LED para la interfaz de operación. La única diferencia entre los dos modelos es que uno admite energía de CA, mientras que el otro admite energía de CC. Los dos modelos admiten una fuente de energía de reserva de 24 V CC. La mayoría de las conexiones del procesador de señales son conectores Phoenix. Las conexiones de comunicación se realizan mediante enchufes telefónicos modulares ubicados en la parte superior de los procesadores de señales (Fig. 9).

Los dos modelos de procesadores de señales se montan sobre un carril DIN estándar de 35 mm. Los mismos se fijan en su lugar y pueden quitarse del carril con un destornillador plano.

Existen dos tipos de cabezales de visualización: el cabezal sensible al parpadeo o a los rayos infrarrojos (IR) y el cabezal sensible a los rayos ultravioleta (UV). Estos ofrecen diversas funciones y están disponibles en diez modelos diferentes. Consulte la Table 1 on page 2 para obtener más detalles.

Las carcasas de los cabezales de visualización S702 y S706 poseen un diámetro mayor que los de la serie S80X, son de aluminio y se fijan a sus bloques de montaje mediante pestillos centrados (Fig. 10). Por el contrario, las carcasas de los cabezales de visualización S802 y S806 poseen un diámetro menor y están fabricados de acero inoxidable (Fig. 11). Un cabezal de visualización de la serie 800 se fija sobre el bloque de montaje mediante un pestillo giratorio de fricción.

Los cabezales de visualización sensibles al parpadeo o la radiación IR poseen un filtro de paso alto que admite frecuencias de parpadeo superiores a 33 Hz. Los modelos UV responden al nivel de radiación UV, no al parpadeo UV; por esto, no poseen filtros.

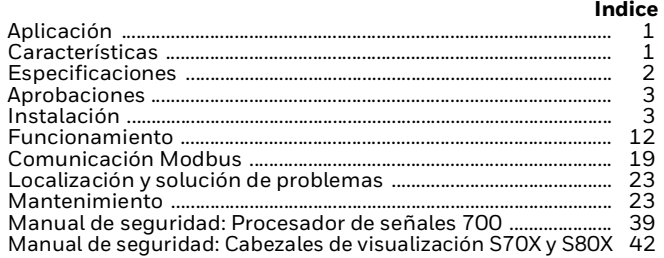

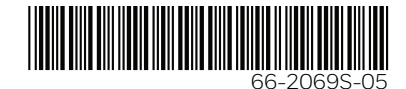

| <b>Modelo</b> | <b>Conector</b> | Conexión de acople de<br>tubería NPT(M) de 0.5<br>in con cable flexible en<br>espiral de 10 ft (3 m) | Sensor<br><b>UVTron</b> | Sensor<br>IR | Filtro de alta<br>frecuencia de<br>155 Hz | Carcasa<br>de<br>aluminio | Carcasa de<br>acero<br>inoxidable |
|---------------|-----------------|----------------------------------------------------------------------------------------------------|-------------------------|--------------|-------------------------------------------|---------------------------|-----------------------------------|
| S702          | Χ               |                                                                                                    |                         | Χ            |                                           |                           |                                   |
| <b>S702PF</b> |                 |                                                                                                    |                         | X            |                                           | X                         |                                   |
| S706          | Х               |                                                                                                    | х                       |              |                                           | X                         |                                   |
| <b>S706PF</b> |                 |                                                                                                    | х                       |              |                                           | x                         |                                   |
| S802          | Χ               |                                                                                                    |                         | Χ            |                                           |                           | Χ                                 |
| S806          |                 |                                                                                                    |                         |              |                                           |                           |                                   |

**Tabla 1. Modelos de cabezales de visualización disponibles y características relacionadas.** 

- **1.** Todos los modelos incluyen la función de autoverificación electrónica.
- **2.** Capacidad de configuración de filtro de la frecuencia de parpadeo para los modelos de sensores IR.
- **3.** Selección de ganancia disponible mediante el procesador de señales.

Los cabezales de visualización, el conector del cabezal de visualización y el cable de 15 pies (4.6 m) proporcionado son herméticos y poseen la calificación IP64 si el conector se ajusta correctamente con alicates y si el cable está protegido contra la radiación UV.

La disponibilidad de los cabezales de visualización sensibles a la radiación UV y de los cabezales de visualización sensibles al parpadeo o la radiación IR garantiza que los sistemas de monitoreo de llama realicen una discriminación óptima tanto con la mayoría de los quemadores simples y en algunos quemadores múltiples mediante el uso de un solo combustible. La detección de radiación UV es apropiada para la monitorización de llamas de gas natural, gases combinados y combustibles livianos. La detección de parpadeo o radiación IR es apropiada para la monitorización de llamas de combustibles pesados o carbón.

# <span id="page-1-0"></span>**ESPECIFICACIONES**

#### **Cabezales de visualización de la serie 700 y 800**

#### **MODELOS S702, S702PF, S706 Y S706PF MODELOS S802 Y S806**

#### **Electricidad**

Suministro de 24 V CC del procesador de señales

#### **Medioambiente**

- Sellado del cabezal de visualización: Con clasificación IP64 cuando el anillo del conector metálico se ajusta con alicates y el cable se encuentra protegido contra la radiación UV mediante la instalación en conducto.
- Temperatura ambiente: -40 a 185 °F (-40 a 85 °C) CSA para CLASE I, DIV. 2, GRUPOS A, B, C, D, T4A

#### -40 a 149 °F (-40 a 65 °C) IECEx CSA Ex nA IIC T4 Gc

#### **Especificaciones del detector IR**

S702, S702PF, S802: Fotodiodo de germanio con respuesta espectral de entre 950 nm y 1,710 nm (puntos de intensidad medios) y respuesta espectral de pico de 1,400 nm.

Recepción del filtro de paso alto: Estándar: 33 Hz.

#### **Óptica IR**

Ángulo de visión: 1 grado (diámetro de 1.45 in a 6 ft o diámetro de 3.7 cm a 1.8 m)

#### **Especificaciones del detector UV**

S706 y S706PF, S806: Sensor UVTron con respuesta espectral de entre 185 nm y 260 nm y respuesta de pico de 210 nm

#### **Óptica UV**

Ángulo de visión: 5 grados (1 in. por pie)

#### **Cables y conectores: cabezales de visualización S70X/S80X**

- Instalaciones nuevas. Nivel más alto de protección contra interferencias electromagnéticas (Electromagnetic Interference, EMI) disponible:
	- ASY785 --> Cable C330S de 50 pies con conector precableado ASY786.
	- ASY785-200 --> Cable C330S de 200 pies con conector precableado ASY786.
	- ASY786 --> Conector para cableado en campo con protector.

#### **Dimensiones**

Consulte la Fig. 10 y la Fig. 11.

#### **Procesadores de señales modelo 700ACSP y modelo 700DCSP**

#### **Electricidad: Modelo 700ACSP**

- Fuente de entrada principal: 85 a 265 V CA, 50 a 60 Hz, con fusible de 0.07 A como máx. (con cualquier cabezal de visualización conectado)
- Tensión de la batería de reserva: 22 a 26 V CC, con fusible de 0.2 A CC como máx. (con cualquier cabezal de visualización conectado)

#### **Electricidad: Modelo 700DCSP**

Fuente de entrada principal: 22 a 26 V CC, con fusible de 250 mA como máx. (con cualquier cabezal de visualización conectado)

Tensión de la batería de reserva: 22 a 26 V CC, con fusible de 0.5A CC como máx. (con cualquier cabezal de visualización conectado)

#### **Salidas**

Relé de llama: 2 contactos C

Relé de autoverificación: 1 contacto C

Calificaciones del contacto de relé: 5 A a 125 V CA,

277 V CA, y 30 V CC; 1/8 HP 125 y 250 V CA

Señal de llama analógica: Salida aislada de 0 a 20 mA o de 4 a 20 mA por metros remotos o DCS, resistencia máxima de 360 ohmios

#### **Medioambiente**

Temperatura ambiente: de 32 °F a 140 °F (de 0 °C a 60 °C)

#### **Dimensiones**

Consulte la Fig. 12 y la Fig. 13.

# <span id="page-2-0"></span>**APROBACIONES**

#### **Cabezales de visualización S70X/S80X (serie de conectores y acoples de tuberías [PF])**

CSA para CLASE I, DIV. 2, GRUPOS A, B, C, D y T4A SIL 3 "Apto para el uso" -40 < Ta < 85 °C, -40 < TA < 185 °F

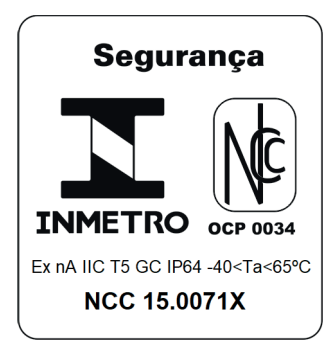

IECEx CSA Ex nA IIC T5 GC IP64

-40 < Ta < 65 °C, -40 < TA < 149 °F

\*La clasificación IP64 se aplica cuando el anillo del conector se encuentra ajustado correctamente y el cable cuenta con protección contra la radiación UV. Condiciones especiales para el uso seguro:

La clasificación de voltaje de entrada del equipo (22 a 26 V CC) debe protegerse para que los transitorios estén limitados a una sobretensión de 119 V. Esta protección no es necesaria para las líneas de salida de la señal.

KTL

Cabezales de visualización S702/S706 (serie de conectores)

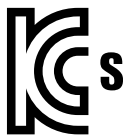

 15-KA4BO-0199X KTL

KTL Cabezales de visualización S702PF/S706PF (serie de acoples de tuberías)

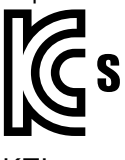

 15-KA4BO-0196X KTL

KTL

Cabezales de visualización S802/S806 (serie de conectores)

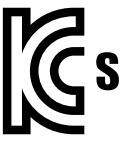

 15-KA4BO-0197X KTL

**Procesadores de señales 700ACSP y 700DCSP** CSA (C, US) FM

# <span id="page-2-1"></span>**INSTALACIÓN**

### **Indicaciones sobre la instalación**

- **1.** Lea detenidamente estas instrucciones. Si no las respeta, podría dañar los productos o provocar una situación peligrosa.
- **2.** Revise las clasificaciones señaladas en las instrucciones y en los productos para asegurarse de que dichos productos sean los adecuados para su aplicación.
- **3.** El instalador debe ser un técnico capacitado y experimentado en control de seguridad contra llamas.
- **4.** Después de terminar la instalación, verifique el funcionamiento del producto tal como se indica en estas instrucciones.

### **Montaje del procesador de señales**

Los procesadores de señales 700ACSP y 700DCSP se montan sobre un carril DIN estándar de 35 mm. Los mismos se fijan en su lugar y pueden quitarse del carril con un destornillador plano.

### <span id="page-2-2"></span>**Conexión a tierra y protección**

- NOTA: La persona encargada de la instalación debe ser un técnico capacitado y experimentado en servicios de seguridad contra llamas. Además, debe estar familiarizado con el funcionamiento y las limitaciones del equipo, y debe conocer todas las normativas y los códigos locales aplicables.
	- **1.** Realice una conexión segura de puesta a tierra de la carcasa del cabezal de visualización (si corresponde). Se proporciona un tornillo de puesta a

tierra en el exterior de la carcasa del cabezal de visualización S70X/S80X para realizar esta tarea.

# **ADVERTENCIA**

**La carcasa del cabezal de visualización se conecta a tierra a través del cable o procesador de señales; por lo tanto, debe asegurarse de que las potencias CA/CC de la conexión a tierra del procesador de señales y del cabezal de visualización sean iguales para evitar que se dañe el cable o el procesador de señales.**

- **2.** Tanto el cabezal de visualización como todos los cables o conductos relacionados deben ser de al menos 12 in (31 cm) para cualquier fuente de alta energía o alta tensión (por ejemplo, un equipo de encendido).
- **3.** Instale un cable de conexión a tierra desde la cubierta del transformador de encendido hasta el conjunto de encendido.
- **4.** Asegúrese de que todos los cables de encendido no muestren signos de desgaste. Reemplace todos los cables de encendido que se encuentren quebrados o rotos.
- **5.** El cabezal de visualización debe aislarse eléctricamente de la parte frontal del quemador.
	- a. El aislamiento eléctrico puede realizarse mediante la instalación de una boquilla Ultem (R-518-13) o un adaptador de acoplador de seguridad Ultem (R-518-PT13 o R-518PT13L), junto con un acoplador de seguridad (R-518CL13-HTG) entre la brida del cabezal de visualización y el soporte del quemador
	- b. La línea de aire de purga también debe aislarse del cabezal de visualización. Para esto, puede colocarse material aislante (p. ej., una manguera de goma) entre la línea de aire de purga y el cabezal de visualización.

### **Conexiones eléctricas del procesador de señales**

Las conexiones eléctricas y las conexiones de relés del modelo 700ACSP se muestran en la Fig. 1. La fuente de energía de CA del procesador de señales 700ACSP pasa por un fusible de 2 A y por un limitador de corriente de arranque.

Las conexiones eléctricas y las conexiones de relés del modelo 700DCSP se muestran en la Fig. 2. El requerimiento de corriente máxima para cada procesador 700DCSP es de 250 mA.

En cuanto al procesador de señales modelo 700, el relé de llama (RF A/B ON, OFF, COM) posee dos conjuntos de contactos C (SPDT), mientras que el relé de autoverificación (SC ON, OFF, COM) posee uno (Fig. 1 y Fig. 2). El relé de autoverificación se activa cada vez que se enciende y se utiliza normalmente el procesador de señales, mientras que el relé de llama puede activarse o no. En el interior, el relé de llama está cableado en serie con el relé de autoverificación (no se muestra); esto evita que el relé de llama se active si no se activa el relé de autoverificación.

El exclusivo circuito a prueba de fallas de los relés de llama y autoverificación garantiza que, en caso de que ocurra una falla crítica de un componente, el sistema interrumpa la activación del relé de autoverificación, que a la vez impedirá la activación del relé de llama.

Las Fig. 1 y la Fig. 2 muestran algunos cableados eléctricos internos de los procesadores de señales 700ACSP y 700DCSP. Los diodos rectificadores separan la entrada de la batería de reserva del colector principal hasta que la tensión de la batería sea superior a la tensión de CC interna y la tensión del diodo disminuya. Los fusibles reajustables (se muestran como resistores con barras) y los fusibles convencionales evitan que se produzcan fallas internas como resultado de la carga de las fuentes de energía.

Con el modelo 700DCSP, si se utiliza una batería de reserva junto con una fuente de energía principal, las dos fuentes de energía deberán estar cableadas como se muestra en la Fig. 2. Si no se instala una batería de reserva, la fuente de energía principal puede conectarse a +26 V PWR y GND, como se muestra en la Fig. 2, o bien puede conectarse a la entrada +24 V BATT y GND. Se recomienda utilizar las conexiones de la batería, puesto que se puede aprovechar el fusible reajustable en la entrada de la batería. Los fusibles reajustables se recuperan automáticamente de una falla durante los segundos posteriores a la interrupción de energía. En la entrada +26 V PWR y la entrada GND asociada, se utilizan los fusibles convencionales 1 A, puesto que son capaces de proteger el sistema frente a un suministro accidental de 240 V CA (esto puede suceder si se instala el modelo 700DCSP en una caja preparada para el modelo 700ACSP).

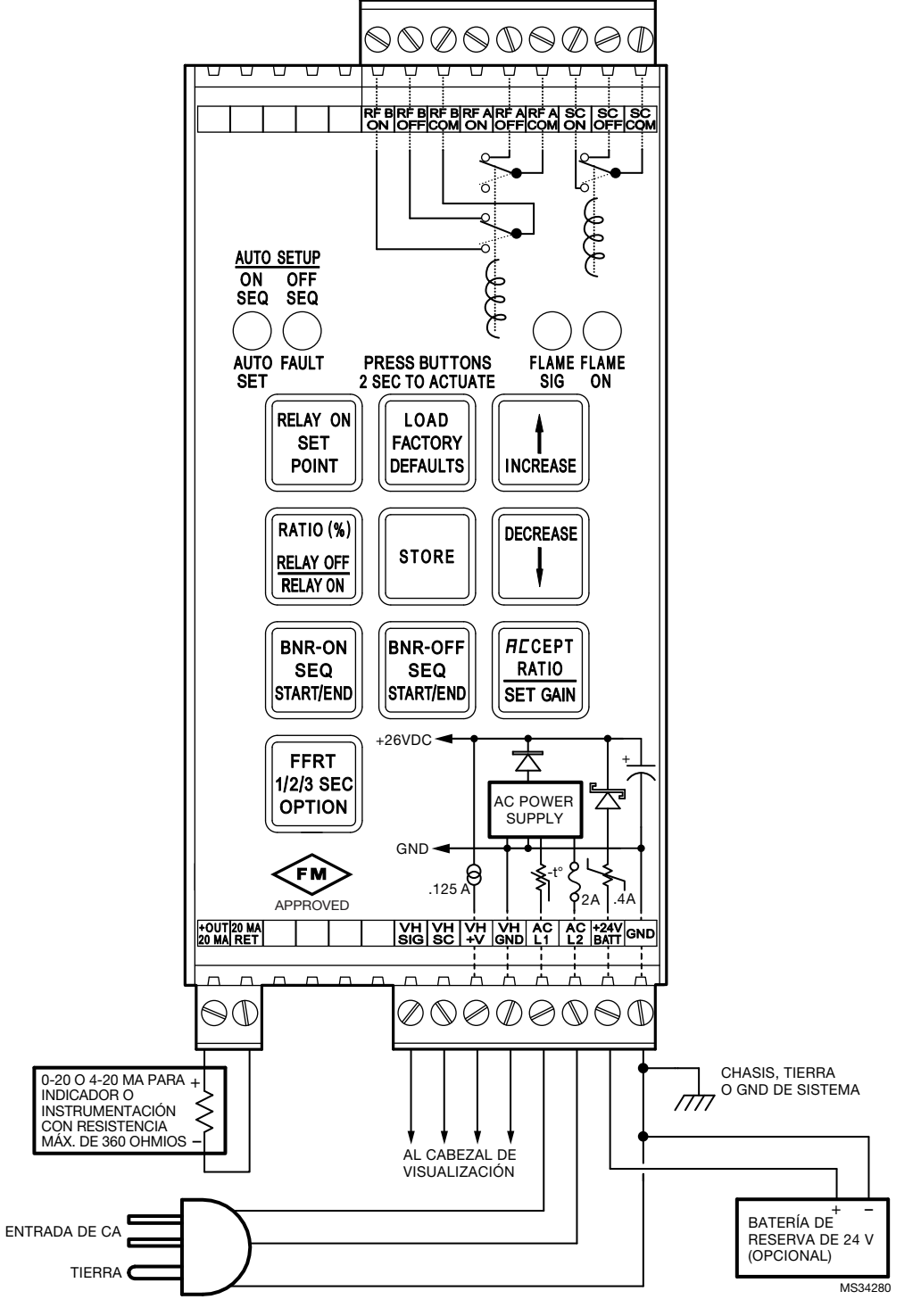

**Fig. 1. Cableado del procesador de señales modelo 700ACSP.**

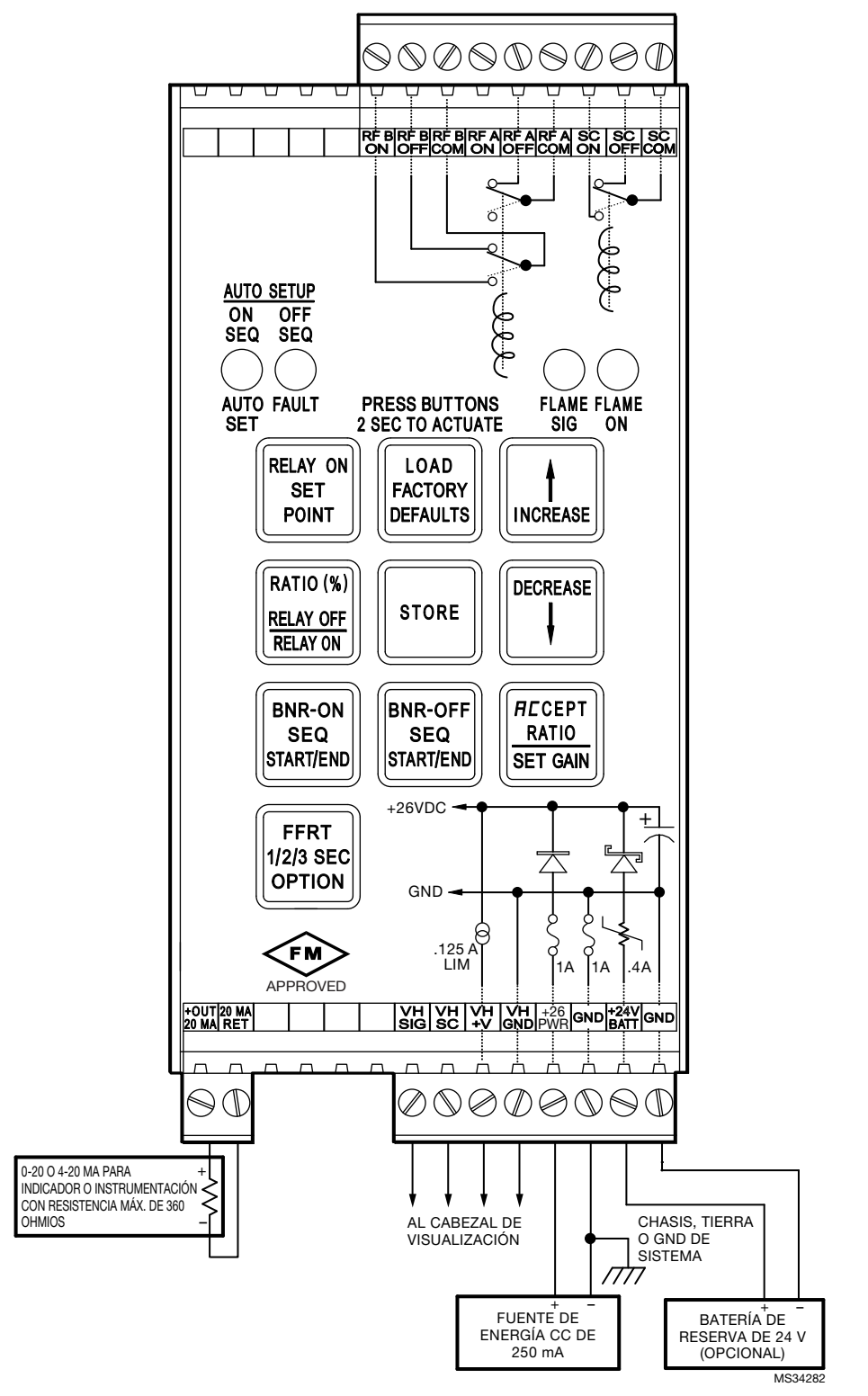

**Fig. 2. Cableado del procesador de señales modelo 700DCSP.**

### **Cableado y conexión del cabezal de visualización**

Los cabezales de visualización se conectan a los terminales correspondientes ubicados en la parte inferior de los procesadores de señales 700ACSP, 700DCSP, P531 o P532. Estos terminales se detallan funcionalmente en la Table 2.

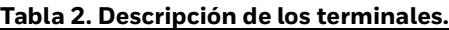

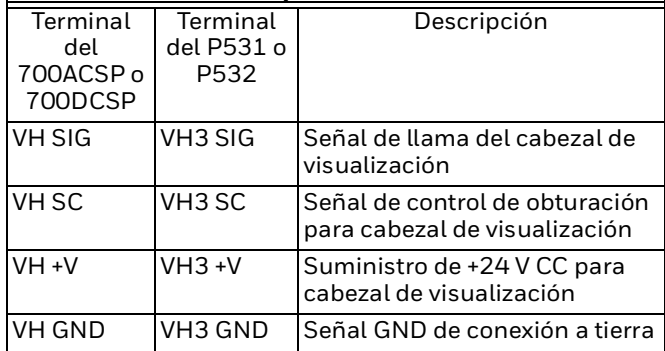

Los conectores y cables se muestran en la Fig. 3, la Fig. 4 y la Fig. 5. La Fig. 3 muestra el cable del cabezal de visualización con acople de tubería NPT de 1/2 in. y cable flexible en espiral para utilizar en un conducto. El modelo PF viene con un cable C330S de Honeywell de 10 pies. Se recomienda utilizar este cable para todas las instalaciones nuevas. Cuenta con clasificaciones ITC y CIC para áreas peligrosas. La Fig. 4 y la Fig. 5 muestran el cable C330S utilizado con el conector para cableado en campo en ángulo recto. Consulte la sección ["Accesorios" on page 11](#page-10-0)  para obtener detalles sobre los números de pieza.

### **Instalación en área peligrosa de cables y conectores del cabezal de visualización S70X/S80X**

#### **ADVERTENCIA RIESGO DE EXPLOSIÓN**

NO CONECTE NI DESCONECTE EL EQUIPO, A MENOS QUE SE HAYA INTERRUMPIDO EL SUMINISTRO DE ENERGÍA O ESTÉ SEGURO DE QUE EL ÁREA NO ES PELIGROSA.

EL REEMPLAZO DE COMPONENTES PUEDE AFECTAR LA IDONEIDAD PARA LA CLASE I, DIV. 2.

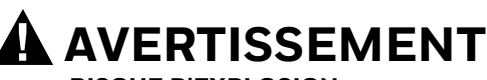

**RISQUE D'EXPLOSION** NE PAS DEBRANCHER TANT QUE LE CIRCUIT EST SOUS TENSION, A MOINS QU'lL NE S'AGISSE D'UN EMPLACEMENT NON DANGEREUX.

LA SUBSTITUTION DE COMPOSANTS PEUT RENDRE CE MATÉRIEL INACCEPTABLE POUR LES EMPLACEMENTS DE CLASSE I, DIVISION 2.

Los cabezales de visualización S70X/S80X deben instalarse con un conjunto de conectores y cables que garanticen la protección contra el ingreso de agentes externos al cabezal de visualización S70X/S80X. Además, se debe utilizar un cable ITC/CIC aprobado en el soporte de cables o un cable ITC/CIC aprobado en el conducto metálico entre el S70X/S80X y el procesador de señales. A continuación, se indican los conjuntos de cables o conectores premontados que garantizan el sellado adecuado en el cabezal de visualización y cumplen con la aprobación ITC/CIC. Asimismo, se encuentran disponibles el conector para cableado en campo que garantiza el sellado adecuado en el cabezal de visualización y el cable expuesto de clasificación ITC/CIC, que se indican a continuación. La instalación de los cables debe cumplir con la última versión del Código Eléctrico Nacional (National Electric Code, NEC) o con el Código Eléctrico Canadiense (Canadian Electrical Code) en relación con las áreas peligrosas Clase I, DIV. 2.

Además, el conector debe fijarse de la siguiente manera: Ajuste manualmente el conector en el cabezal de visualización hasta que este no pueda seguir girando. Continúe ajustando el conector y gírelo 180 grados más con alicates u otras herramientas similares.

# **ADVERTENCIA**

**Ajustar demasiado el conector puede provocar daños en el conector o la carcasa.** Los daños anularán la garantía y las aprobaciones en áreas peligrosas. No debe girarse el conector más de 180 grados después del ajuste manual.

Verifique que no se pueda aflojar el conector manualmente. Esto constituye un requerimiento para las instalaciones en áreas peligrosas.

ASY785: conector premontado con indicadores LED y conjunto de cables de 50 pies, protección IP67 con cable clasificado CIC/TIC aprobado.

ASY785-200: conector premontado con indicadores LED y conjunto de cables de 200 pies, protección IP67 con cable clasificado CIC/TIC aprobado.

C330S: cable de cuatro conductores de 22 g clasificado ITC/CIC con hilo de drenaje y protección completa.

ASY786: conector para cableado en campo con indicadores LED; protección IP67.

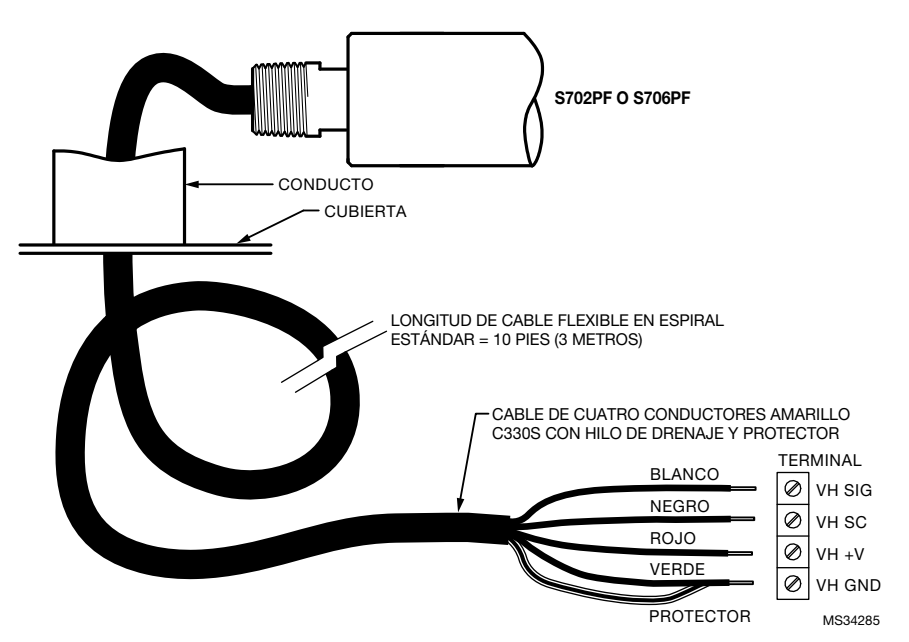

**Fig. 3. Cable del cabezal de visualización modelo 700 con acople NPT de 1/2 in.**

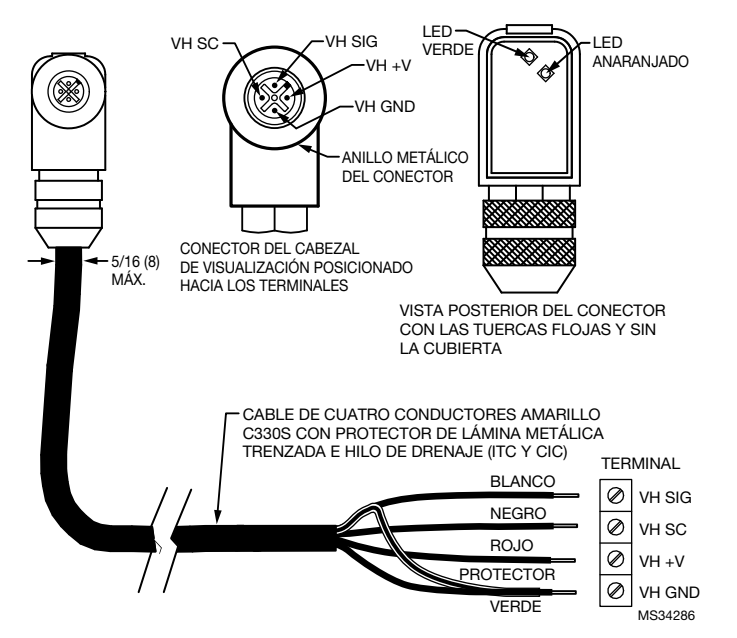

**Fig. 4. Conexiones de cables del cabezal de visualización modelo 700/800.**

### **Preparación del cable**

NOTA: Por lo general, esta sección sirve exclusivamente como referencia. Las piezas del conector del S70X/S80X son muy pequeñas y delicadas, por lo no son fáciles de montar. Se recomienda comprar cables prefabricados de Honeywell.

Se recomienda utilizar el cable C330S de Honeywell con los cabezales de visualización S70X/S80X y los procesadores de señales. El cable C330S está clasificado UL ITC y puede utilizarse en áreas peligrosas en los Estados Unidos.

NOTA: Se requiere el uso de una tubería termoretráctil de protección en el hilo de drenaje ubicado en el procesador de señales o en el extremo.

La preparación del cable C330S en el procesador de señales debe realizarse de la siguiente manera:

- **1.** Siguiendo la Fig. 5, quite 2 pulgadas del cable para que quede expuesto el protector de lámina trenzada.
- **2.** Aparte el protector de lámina metálica trenzada, de modo que solo el hilo de drenaje quede con una longitud de 2 pulgadas. Recorte el protector de

lámina metálica trenzada a la altura de la cubierta del cable.

- **3.** Aísle el hilo de drenaje mediante termocontracción.
- **4.** Pele los demás cables como se muestra en la Fig. 5.

La Fig. 7 muestra la conexión del cable C330S de Honeywell a la clavija del cabezal de visualización. La preparación del cable debe realizarse de la siguiente manera:

- **1.** Prepare el cable C330S para el extremo de la clavija, como se muestra en la Fig. 5.
- **2.** Monte la clavija para cableado en campo, como se muestra en la Fig. 7. Debe asegurarse de lo siguiente:
- a. Los cables y los LED deben ubicarse en los sitios correspondientes, como se muestra en la Fig. 4.
- b. El protector de lámina trenzada debe estar fuera de la férula y presionarse contra la carcasa durante el montaje.
- c. El hilo de drenaje debe soldarse a uno de los orificios de la entrada de la carcasa (consulte la Fig. 6).
- d. La junta de la placa posterior del conector debe estar correctamente ubicada antes de la instalación.
- e. Luego del montaje, se debe controlar que el conector esté bien ajustado y fijo.

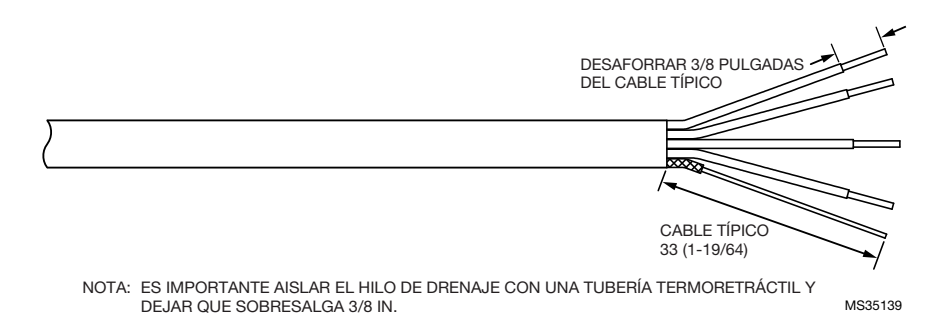

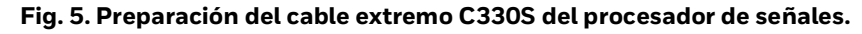

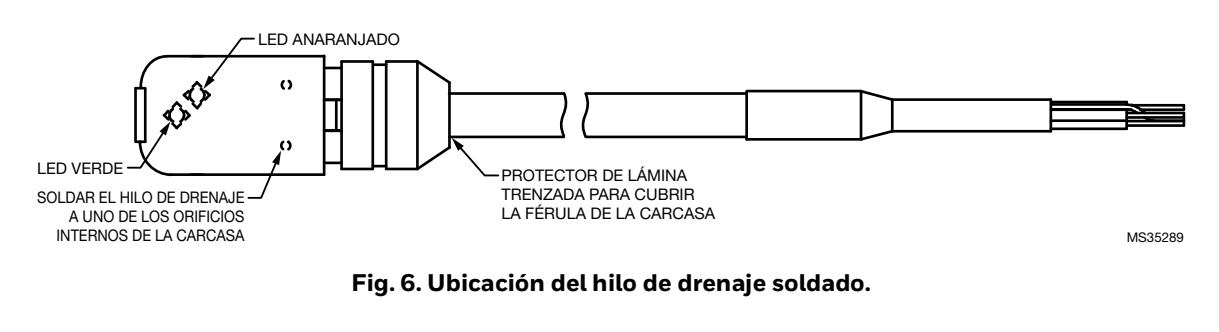

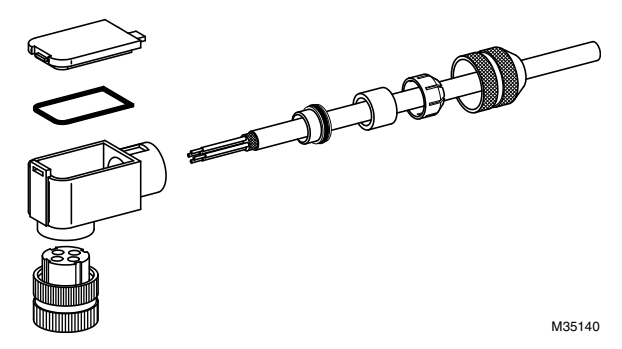

**Fig. 7. Montaje de la clavija del cabezal de visualización ASY786 con el cable C330S.**

### **Protección del cable del cabezal de visualización (serie de conectores)**

Tenga en cuenta que cuando se utiliza un conducto cuyo cableado debe cumplir con los requerimientos de la Clase I, División 2 para el uso en áreas peligrosas, dicho conducto debe sellarse en la parte de paso del cable desde el área peligrosa hasta el área no peligrosa, esto a

fin de evitar que los gases potencialmente peligrosos se trasladen al área no peligrosa.

### **Indicadores LED del conector del cabezal de visualización**

El conector del cabezal de visualización posee LED anaranjado y verde que pueden verse desde la parte posterior del conector cuando se retira la cubierta.

El LED verde muestra los pulsos que envía el cabezal de visualización, mientras que el LED anaranjado indica que la señal de autoverificación del procesador de señales está llegando al cabezal de visualización. Si el procesador de señales se encuentra encendido, el LED anaranjado debe emitir un destello por cada pulso por segundo, incluso si el cabezal de visualización no está conectado. Esto es útil para la localización y solución de problemas.

Si no hay una señal de llama presente, el LED verde emitirá un destello por cada pulso por segundo, en sintonía con la señal de autoverificación. El cabezal de visualización envía un pulso ID; esto forma parte del sistema de autoverificación. Si hay una señal de llama presente, el LED verde emitirá destellos a un ritmo proporcional a la señal de la llama, excepto cuando los pulsos sean interrumpidos una vez por segundo por la llegada del pulso de autoverificación al cabezal de visualización. La frecuencia de pulsos de los destellos del LED verde puede utilizarse para alinear el cabezal de visualización.

NOTA: Los indicadores LED se proporcionan exclusivamente para realizar el alineamiento y la localización y solución de problemas. Vuelva a colocar la cubierta con la junta correctamente en su lugar y asegúrese de que el acoplador del conector se encuentre bien ajustado y fijo. La junta y la cubierta deben instalarse correctamente para mantener la protección IP67.

### **Montaje y alineación del cabezal de visualización**

El montaje incluye una conexión NPT(F) de 1/2 in. para todos los modelos de cabezales de visualización con una conexión de aire de purga NPT(F) de 1/4 in. Antes de comenzar con la instalación, determine cuál es la mejor ubicación para montar el cabezal de visualización, según los siguientes factores:

#### **Bloque de montaje del cabezal de visualización**

Los cabezales de visualización S70X se fijan firmemente sobre sus bloques de montaje mediante dos pestillos de acero recubiertos en zinc. El cabezal de visualización S80X se fija sobre su bloque de montaje mediante un pestillo giratorio de fricción. Consulte la sección "Accesorios" para obtener detalles sobre los números de pieza.

#### **Presión**

La lente de un cabezal de visualización S70X admite presiones de hasta 50 psi (3.4 bar), mientras que la lente de un cabezal de visualización S80X admite presiones de hasta 90 psi (6.2 bar), siempre y cuando el anillo de compresión del adaptador de aire de purga se encuentre ajustado correctamente. Si el conjunto de la lente se expone a presiones mayores mediante la tubería de alineación, se debe utilizar una unidad de aislamiento. Se encuentran disponibles unidades de aislamiento de Honeywell con entrada de aire de purga como accesorios: ISO-UNIT, ISO-UNITSS, ISO-UNITHPGT. Cada unidad incluye una mirilla de cuarzo, dos conectores NPT(F) de 1 pulgada y una salida de purga NPT(F) de 1/2 pulgada.

#### **Temperatura**

La temperatura de la cubierta de la carcasa del cabezal de visualización no debe exceder los 185 °F (85 °C), mientras que la temperatura del bloque de montaje estándar Delrin no debe exceder los 180 °F (82 °C) para servicio continuo. Es importante garantizar que las temperaturas de cubierta de la carcasa y del bloque de montaje no excedan dichos valores.

El aire de purga ayuda a reducir el calor conducido por la tubería de alineación y la brida. Se encuentra disponible un bloque de montaje Ultem de reemplazo con aislamiento térmico para los cabezales de visualización modelo S70X/S80X (números de pieza 700UA y 800UA). Este bloque de montaje posee una calificación para servicio continuo de 320 °F (160 °C) y cuenta con una boquilla Ultem con conexión NPT(M) de 1/2 in (número de pieza R-518-13) o un adaptador con conector de seguridad Ultem (R-518-PT13 o R-518-PT13L) para reducir el calor conducido. Sin embargo, la radiación directa puede provocar que la temperatura de la cubierta de la carcasa exceda los límites. Si el calor ambiental (radiación directa) es excesivo, se debe considerar el uso de un cartucho de refrigeración de aire con un enfriador Vortex o, alternativamente, una extensión de fibra óptica. La extensión emplea un conjunto de cables de fibra óptica entre la tubería de alineación y el cabezal de visualización, lo que permite que el cabezal pueda posicionarse lejos de la fuente de calor. Consulte el Manual de productos de fibra óptica 69-2683 o comuníquese con su distribuidor o con la fábrica para obtener asistencia con la selección y los precios de productos de fibra óptica.

#### **Aire de purga**

Utilice una línea flexible de suministro de aire para poder reposicionar el cabezal de visualización y la tubería de alineación hasta que decida la ubicación definitiva y permanente. Se debe mantener un flujo de aire continuo para reducir el calor conducido y evitar que la tubería de alineación y la lente del cabezal de visualización se ensucien con polvo y residuos. El aire requerido es de, aproximadamente, 5 SCFM (0.13 Nm3/min) y se suministra a 1 in (25 mm) por sobre la presión máxima medida en la sección "Y" o "T" de la conexión de aire de purga de cada cabezal de visualización. El aire suministrado debe ser puro, no debe contener aceite ni agua y debe ser preferiblemente frío. Para aislar eléctricamente el cabezal de visualización, la línea de aire de purga debe instalarse con material aislante, como una manguera de goma, entre la línea de aire de purga y el cabezal de visualización.

#### **Vibración**

No instale el cabezal de visualización en un lugar donde pueda estar sujeto a vibraciones excesivas. Realice un montaje a prueba de vibraciones si se presentan vibraciones excesivas.

#### **Espacio libre**

Asegúrese de que haya espacio suficiente para poder retirar la carcasa del cabezal de visualización a fin de realizar tareas de mantenimiento.

#### **Montaje del cabezal de visualización**

Honeywell ofrece una amplia gama de soportes giratorios, con montaje con bridas o con roscas, para utilizar con tuberías de alineación o instalaciones directas de Windbox. Consulte la sección ["Accesorios" on page 11](#page-10-0) o visite el sitio web de Honeywell para obtener más detalles.

#### **Alineación del cabezal de visualización**

La alineación del cabezal de visualización debe realizarse en paralelo a la línea central del quemador, en la dirección de la llama. Si se utiliza, la tubería de alineación debe montarse tan cerca de la línea central como sea posible, de modo que quede alineada con la llama, no posicionada transversalmente a la llama. Esto garantiza la detección continua de la llama con condiciones de carga cambiantes. Consulte la Fig. 16, la Fig. 17 y la Fig. 18.

Utilizar una alineación o la tubería de alineación dirigida a la base de la llama (lugar donde el aire de combustión agitado se mezcla con la llama) es un buen punto de partida para optimizar la alineación. Si es posible, utilizar un soporte giratorio para localizar la señal más alta garantiza un rendimiento máximo. La ubicación óptima del analizador es en paralelo a la línea central del quemador. Cuando resulta viable, usar un soporte giratorio permite el ajuste de la línea visual.

La Fig. 14 y la Fig. 15 muestran ejemplos de instalaciones de cabezales de visualización con y sin soportes giratorios. Si se utiliza una tubería de alineación, su diámetro debe ser lo suficientemente grande como para que quede un campo de visión razonable y se pueda ajustar el ángulo del soporte giratorio.

En algunos casos, se recomienda utilizar dos dispositivos para los puntos de ajuste de la llama encendida (ON), y de la llama apagada (OFF), y para obtener la ganancia. SOLO se puede implementar la función de doble canal (configuraciones principal y alternativa del cabezal de visualización) cuando se utilizan los procesadores de señales P531 o P532, ya que no es posible implementarla si se utilizan los procesadores de señales 700ACSP o 700DCSP. El cambio entre el Canal A y el Canal B puede realizarse en el sistema de control del quemador. Consulte el manual del usuario para P531/P532 (66-2068) para obtener más información sobre el cambio y el uso de los Canales A y B con configuraciones independientes.

# <span id="page-10-0"></span>**ACCESORIOS**

Discos con orificios (kit M-702-6): Se utilizan para reducir el brillo de la señal cuando es muy intenso. Se ubican inmediatamente delante de la lente, lo que disminuye la señal que llega al sensor. El kit de montaje incluye discos con orificios y anillos de retención. Los discos con orificios vienen con orificios de 3/8, 1/4, 3/16 y 1/8 pulgadas de diámetro. Comuníquese con la fábrica para obtener instrucciones sobre cómo utilizar los discos con orificios.

Boquillas aislantes (R-518-13): Estas boquillas aislantes de calor y electricidad Ultem con conector NPT(M) de 1/2 in. suelen utilizarse junto con un soporte giratorio y un acoplamiento.

Bloques de montaje aislantes VH (700UA, 800UA): Estos bloques de montaje aislantes de calor y electricidad Ultem con conexión NPT(F) de 1/2 in. se utilizan en lugar del bloque de montaje Delrin incluido. Conexión de aire de purga NPT(F) de 1/4 in. Por lo general, se utilizan con un soporte giratorio. Cuentan con una calificación para servicio continuo de hasta 320 °F (160 °C).

Soportes giratorios pequeños (700-1, 700-2, 700-3): Todos los soportes poseen conexiones NPT(M) de 1/2 in. para cabezal de visualización en uno de los extremos, con diferentes conexiones de proceso, incluidos un conector NPT(F) de 1 in., un conector NPT(F) de 1/2 in. y un conector con brida de 1/2 in.

Soportes giratorios grandes (M-701-1, M-701-2, M-701- 2-FLG, M701-2-SS, M-701-3, M-701-3P, M-701-4): Todos los soportes poseen conexiones NPT(F) de 1 in. para cabezal de visualización en uno de los extremos, con diferentes conexiones de proceso, incluidos un conector de tubería deslizante de 2 in, un conector NPT(F) de 2 in., un conector con brida de 2 in., un conector NPT de 2 in. de acero inoxidable, un conector con brida de 4.5 in. con 3 pernos, un conector NPT(F) de 3 in. y un conector con brida con 2 pernos. Se deben utilizar los adaptadores correspondientes para adecuar los conectores de proceso NPT(F) de 1/2 in. para cabezal de visualización.

Adaptadores de acoplador de seguridad aislantes (R-518- PT13, R-518PT13L): Los adaptadores Ultem con conector NPT(M) de 1/2 in. aíslan eléctrica y térmicamente el cabezal de visualización y se utilizan junto con el acoplador de seguridad R-518CL13-HTG. El R-518- PT13L posee una lente de cuarzo.

Acoplador de seguridad (R-518-CL13-HTG): Se utilizan junto con los adaptadores de acoplador de seguridad aislantes R-518PT13 y R-518-PT13L. La conexión de proceso terminan con un conector NPT(F) de 1/2 in.

#### Conectores

ASY786 --> Conector de reemplazo para cableado en campo.

Cables y conectores: cabezales de visualización S70X/S80X ASY785 --> Cable C330S de 50 pies con conector precableado ASY786. ASY785-200 --> Cable C330S de 200 pies con conector precableado ASY786.

Cable (C330S): Cable de cuatro conductores con hilo de drenaje y protector de lámina metálica trenzada. Se venden por pie.

Unidades de aislamiento (ISO-UNIT, ISO-UNITSS, ISO-UNITHPGT): Todas las unidades poseen conexiones NPT(F) de 1 in., salidas de purga NPT(F) de 1/2 in. y una mirilla de cuarzo. La estructura es de aluminio anodizado negro o acero inoxidable. La versión HPTG posee una mirilla de cuarzo grueso de 1/2 in. que admite presiones más altas. Se deben utilizar los acoples correspondientes para adecuar las conexiones de proceso NPT(F) de 1/2 in. para cabezal de visualización.

Cartuchos de refrigeración de aire (700ACC, 800ACC): Cuentan con un puerto de entrada de aire en un lado. Se utilizan con enfriadores Vortex. El modelo S80X se puede usar con el 700ACC si se utiliza el adaptador 800ACC-RING.

Enfriadores Vortex (M3204, M3208, M3210, M4025): Se utilizan con cartuchos de refrigeración de aire. Comuníquese con su distribuidor o con la fábrica para obtener asistencia con la selección.

Sujetadores de cables (800CR, 700CRLT): Los sujetadores de cables se encuentran disponibles en la versión hermética S80X y S70X. El 800CR incluye los adaptadores 700CRLT y 800ACC-RING.

Anillos adaptadores S80X (800ACC-RING): Los anillos adaptadores fijan los cabezales de visualización S80X a la funda enfriadora 700ACC y el sujetador de cables hermético 700CRLT.

Bloques de montaje (700DA, 700DA-1, 800DA): Bloques de montaje/adaptadores de reemplazo de los bloques Delrin para los cabezales de visualización S70X y S80X. Todos incluyen conexiones de aire de purga NPT(F) de 1/4 in. Cuentan con una calificación para servicio continuo de hasta 180 °F (82 °C). Los bloques 700DA y 800DA tienen conexiones de proceso NPT(F) de 1/2 in., mientras que los bloques 700DA-1, conexiones de proceso NPT(F) de 1 in. Para obtener información sobre los accesorios NPT de 1 in. que se pueden utilizar con el bloque 700DA-1, consulte el manual para S55XBE, 66-2064.

Conversores USB a RS422/RS485 (COMMOD): Son conversores de protocolo para utilizar con la comunicación externa desde una computadora remota.

Compatibilidad con el sistema de fibra óptica: Los cabezales de visualización S70X y S80X son compatibles con los productos de extensión de fibra óptica FASA de Honeywell. Se pueden utilizar los adaptadores S700FOAD y S800FOAD, según la aplicación. Comuníquese con su distribuidor o con la fábrica para obtener asistencia con la selección y los precios de productos de fibra óptica.

# <span id="page-11-0"></span>**FUNCIONAMIENTO**

### **Detector IR**

Los cabezales de visualización modelo S702 y S802 emplean un fotodiodo de germanio, que responde al parpadeo o la radiación IR de la llama. El parpadeo de la llama está generado por la combustión o por el aire

forzado inyectado en la llama. El aire de combustión puede mezclarse con el combustible (carbón pulverizado) o puede incorporarse por separado. En cualquiera de los casos, el aire forzado se incorpora para contribuir con el proceso de combustión. Por lo general, este aire se agita mediante paletas rotativas ubicadas en la boca del quemador. El parpadeo de la llama se genera cuando el aire agitado se mezcla con la llama. Está compuesto por frecuencias aleatorias, y la intensidad del parpadeo de alta frecuencia depende del combustible y del quemador.

Los cabezales de visualización S702, S702PF y S802 responden a frecuencias de parpadeo superiores a 33 Hz. Todas las frecuencias de parpadeo inferiores a los filtros se ignoran; por ello, es importante alinear el cabezal de visualización en la parte donde se genera más agitación de la llama, que produce las frecuencias más altas. Es posible prever la ubicación de las frecuencias más altas realizando una inspección del quemador respecto del lugar donde el aire agitado se mezcla con la llama. La ubicación óptima del analizador es en paralelo a la línea central del quemador (Fig. 16). Se recomienda el uso de un soporte giratorio para poder realizar el ajuste de la alineación visual.

### **Saturación del sensor IR**

Los niveles del cabezal de visualización IR que superen el rango del escáner indicarán un recuento de llama de 29 en la pantalla 700. Esta es la saturación del sensor IR. La saturación puede ser causada por IR de grandes parpadeos o por IR de gran intensidad sin parpadeos (configuración de alta ganancia o alta temperatura). Esto permite una discriminación IR en aplicaciones de intensidad IR baja a alta, al mismo tiempo que evita apagones molestos. Para obtener más información sobre cuál es la configuración adecuada, consulte Procedimientos de configuración y ajuste.

### **Detector UV**

Los cabezales de visualización modelo S706, S706PF y S806 utilizan el tubo UVTron con una respuesta espectral de entre 185 y 260 nm y una respuesta espectral de pico de 210 nm a la radiación ultravioleta. La salida del detector es una corriente de pulsos aleatorios, cuyo índice medio es proporcional a la radiación UV presente en la llama. La radiación UV es el resultado directo del proceso de combustión, puesto que el oxígeno se combina con los hidrocarburos del combustible en la parte azul de la llama. Tanto la parte amarilla de la llama como la radiación de fondo de la materia refractaria caliente no emiten radiación UV.

El rango espectral del tubo UV lo hace ideal para diferenciar entre la llama y la materia refractaria brillante. Como es el caso de todas las radiaciones UV, puede absorberse o bloquearse con combustible sin quemar, humo, vaho de aceite, suciedad, polvo y otras impurezas en el combustible. Es importante seleccionar el cabezal de visualización correcto en función del combustible utilizado. Además, los contaminantes que bloquean la radiación UV pueden diluirse mediante un flujo de aire potente por la tubería de alineación, a fin de despejar un paso de visualización por el material atenuante. Consulte la sección "Aire de purga" on page 10.

También se recomienda alinear el detector a un área que contenga menos agentes bloqueadores, por ejemplo, cerca de la boquilla del quemador o de la entrada de aire de combustión. Ampliar el área de visualización del detector mediante la reducción de la tubería de alineación o el incremento del diámetro de la tubería también puede reducir los efectos atenuantes de los agentes bloqueadores.

En general, los cabezales de visualización UV funcionan perfectamente con llamas de gas natural y de aceites livianos. La alineación de las llamas de aceite y de gas debe ser en paralelo al eje del quemador y debe estar dirigida hacia la base de la llama, del mismo modo que con el detector IR. (Consulte la sección "Detector IR" anterior). La radiación UV de mayor intensidad se produce cerca de la base de la llama (Fig. 17). Además, el área de mayor intensidad UV no debe superponerse con las áreas del quemador adyacente u opuesto, de modo que se pueda lograr la diferenciación con la alineación adecuada.

En el caso de los quemadores con bajo NOx, la intensidad y la propagación de radiación UV es, generalmente, mucho menor. Es posible obtener lecturas relativamente altas de todo el sistema de calefacción cuando se encuentran en funcionamiento varios quemadores. Esto se aplica especialmente cuando se utiliza la recirculación de gas de combustión. Sin embargo, se producirá una señal relativamente mayor cerca de la base de la llama, y el punto de mayor intensidad deberá localizarse durante el proceso de alineación o dirección. Es posible que esta base o punto de intensidad se encuentre más alejado que cuando se utiliza un quemador de gas estándar; por ello, se debe utilizar un soporte giratorio cuando se realicen ajustes de alineación.

Otro factor que merece consideración es la carga de la caldera cuando se alinea el cabezal de visualización. Las llamas de un quemador pueden ser totalmente diferentes según las cargas. Esta es una de las razones por las que se debe elegir una alineación óptima desde el primer momento, lo que reduce la oscilación de la señal ocasionada por los cambios de carga.

### **Autoverificación**

El circuito de autoverificación protege el equipo de fallas internas de componentes. Muchas tareas requieren la interacción inteligente entre los cabezales de visualización y el procesador de señales. Si alguna de estas interacciones falla, el cabezal de visualización no envía pulsos hacia el procesador de señales, y el relé de llama se abre.

### **Ajuste de la ganancia y la alineación de los cabezales de visualización**

NOTA: No es posible realizar el ajuste según los parámetros del cabezal de visualización, a menos que el cabezal de visualización se conecte y se comunique con el procesador de señales.

El cabezal de visualización debe encontrarse correctamente alineado antes de configurar los puntos de ajuste. Para facilitar el ajuste, se puede utilizar una junta

giratoria de 1/2 in. que Honeywell le puede proveer si no posee una (consulte la sección ["Accesorios" on page 11](#page-10-0)).

Mientras el quemador se encuentra encendido, modifique el ángulo de visión mientras observa el LED verde del conector ubicado en la parte posterior del cabezal de visualización. Ajuste el ángulo de visión según la frecuencia de pulsos máxima; a continuación, fije la junta giratoria para mantener la configuración mecánica. Si la frecuencia de pulsos del LED verde es muy alta o muy baja, consulte los dos párrafos a continuación. Se debe mantener la configuración mecánica correcta cuando se intercambien los cabezales de visualización modelo 700, puesto que dentro de cada modelo 700, el eje óptico se encuentra alineado con el eje mecánico en un rango de ±1/4 grados. Además, la lectura no debe cambiar cuando se gire un cabezal de visualización en el soporte.

Para que los ajustes de alineación mencionados anteriormente resulten eficaces, la frecuencia de parpadeo del LED verde del conector ubicado en la parte posterior del cabezal de visualización debe ser razonable. La versión -PF (acople de tubería) no posee indicadores LED, por lo que el instalador debe observar la señal de llama del procesador de señales.

Se recomienda que el índice de recuento sea entre 16 y 20 para garantizar un funcionamiento óptimo. Si el recuento indicado es superior a 25, los pulsos comienzan a combinarse, lo que dificulta la observación de los cambios en la frecuencia de pulsos.

Si el recuento indicado es inferior a 8 o 10, será difícil maximizar el recuento mediante el ajuste de la dirección del cabezal de visualización, puesto que los pulsos ocurren con muy poca frecuencia En estos casos, se debe aumentar la ganancia. Si la ganancia se aumenta al máximo y el índice de recuento se mantiene por debajo de 8 o 10, el sistema puede seguir funcionando correctamente siempre y cuando el índice de recuento disminuya considerablemente cuando la llama se apague. Sin embargo, se recomienda revisar la configuración de dirección y alineación del cabezal de visualización para verificar que sean correctas y garantizar el rendimiento óptimo.

#### **Perforación**

Los discos con orificios se han utilizado en aplicaciones con cabezales de visualización anteriores sin ganancia ajustable para reducir el brillo extremo de algunas llamas de quemadores. El número de pieza del kit de discos con orificios es M-702-6. Los discos con orificios vienen con orificios de 3/8, 1/4, 3/16 y 1/8 pulgadas de diámetro. Comuníquese con la fábrica para obtener instrucciones sobre cómo utilizar los discos con orificios. Se utilizan anillos de retención para instalar los discos en la brida, en el borde de la rosca de la tubería NPT hembra de 1/2 in. para la conexión de proceso. Primero, se instala un anillo de retención interno; este se posiciona en la ranura mecanizada dentro de la apertura de la brida ubicada en el lateral de la carcasa. Luego, se inserta el disco con orificios. Se utiliza un segundo anillo de retención para mantenerlo fijo, de modo que quede sujeto firmemente entre los dos anillos de retención.

Si el recuento de llama indicado es de 25 o más y la ganancia es de 1, se puede insertar un disco con orificios

en el extremo posterior del bloque de montaje. Elija un disco que proporcione una lectura de entre 12 y 24 en un rango de encendido de llama bajo. Los discos poseen orificios de diferentes tamaños; cada tamaño representa un cambio de, aproximadamente, 2:1 en los recuentos indicados.

#### **Interfaz de usuario del procesador de señales**

La interfaz de usuario de los procesadores de señales 700ACSP y 700DCSP cuentan con cuatros luces, una pantalla de dos dígitos y doce botones pulsadores que se utilizan para el manejo y la programación. Cada botón cumple, al menos, una función específica.

Para ingresar al menú, mantenga presionado el botón correspondiente durante 2 segundos. Es posible configurar los puntos de ajuste correspondientes mediante los botones de flecha INCREASE (Aumentar) o DECREASE (Disminuir). Para almacenar una configuración nueva, presione el botón STORE (Almacenar) hasta que aparezca "--" en la pantalla, lo que indica que el valor se aceptó.

Si no se registra actividad durante cuatro segundos mientras aparece el valor del menú en la pantalla, volverá a mostrarse la pantalla de funcionamiento.

Para salir del menú en cualquier momento sin almacenar los cambios, simplemente debe presionar el botón RESET/rE (Restablecer).

A continuación, se describen las funciones de los indicadores LED, la pantalla y los botones pulsadores:

#### **Indicadores LED del panel frontal y pantalla**

- LED ON SEQ/AUTO SET (LED de configuración automática/de secuencia) (verde):
	- Se utiliza junto con los botones BNR-ON SEQ START/END (Fin/comienzo de secuencia del quemador encendido) y BNR-OFF SEQ START/END (Fin/comienzo de secuencia del quemador apagado) durante el proceso de configuración automática.
- LED OFF SEQ/FAULT (LED de falla/fuera de secuencia) (verde):
	- Se utiliza junto con los botones BNR-ON SEQ START/END (Fin/comienzo de secuencia del quemador encendido) y BNR-OFF SEQ START/END (Fin/comienzo de secuencia del quemador apagado) durante el proceso de configuración automática.
	- Indica una condición de falla.
- Pantalla de dos dígitos
	- Cuando el sistema se encuentra en modo de funcionamiento, la pantalla indica la señal de llama actual, que puede ser de 00 a 29.
	- Cuando se enciende el sistema, indica si se encuentra conectado un cabezal de visualización IR o UV y especifica la configuración de ganancia seleccionada, como r7 (IR con ganancia de 7) o u5 (UV con ganancia de 5).
- Muestra varios caracteres durante el proceso automático de configuración y cuando el panel está bloqueado.
- LED FLAME SIG (LED de señal de llama) (amarillo):
	- Si hay una señal de llama presente, el LED emitirá destellos a un ritmo proporcional a la señal de llama, excepto cuando los pulsos sean interrumpidos una vez por segundo por la autoverificación del cabezal de visualización.
- LED FLAME ON (LED de encendido de llama) (rojo):
	- Cuando la señal de llama excede el valor seleccionado, el LED se prenderá y el relé de llama se activará.

#### **Funciones de los botones pulsadores**

- Botón RELAY ON SETPOINT (Punto de ajuste de encendido de relé):
	- Permite al usuario seleccionar una llama sobre el valor de umbral. — Cuando la señal de llama excede el valor seleccionado, el relé de llama se activará. Se utiliza junto con los botones INCREASE (Aumentar), DECREASE (Disminuir) y STORE (Almacenar) (un intervalo de 00 a 29).
- Botón LOAD FACTORY DEFAULTS (Configuraciones predeterminadas de fábrica):
	- Se utiliza para restaurar todas las configuraciones a los valores predeterminados de fábrica.
- Botón T INCREASE (Aumentar):
	- Se utiliza para aumentar el valor del parámetro cuando el sistema se encuentra en modo de programación.
- Botón RATIO (%) RELAY OFF/RELAY ON (Encendido/apagado de relé con porcentaje):
	- Se utiliza junto con los botones INCREASE (Aumentar), DECREASE (Disminuir) y STORE (Almacenar) para configurar el punto de ajuste para RELAY OFF (Apagado de relé) con un porcentaje del punto de ajuste de RELAY ON (Encendido de relé). Puede ajustarse con valores de 20 a 80 %.
- Botón STORE (Almacenar):
- Almacena los nuevos valores de parámetros durante la programación.
- Después de realizar los cambios, la pantalla mostrará "--", lo que indica que los nuevos valores se aceptaron y almacenaron.
- Botón DECREASE (Disminuir):
- Se utiliza para disminuir el valor del parámetro cuando el sistema se encuentra en modo de programación.
- Botón BNR-ON SEQ START/END (Fin/comienzo de secuencia del quemador encendido):
	- Se utiliza para iniciar la secuencia de configuración automática de parámetros y darle continuidad a este proceso, que incluye las configuraciones de RELAY ON, RATIO (%) (Encendido de relé, porcentaje) y GAIN (Ganancia) (el Tiempo de respuesta de falla de la llama [Flame Failure Response Time FFRT], la salida de mA y la dirección de comunicación deben configurarse manualmente).
- Botón BNR-OFF SEQ START/END (Fin/comienzo de secuencia del quemador apagado):
	- Se utiliza durante la secuencia de configuración automática de parámetros.
- Botón ACCEPT RATIO/SET GAIN (Aceptar porcentaje/configurar ganancia):
- Permite a los usuarios configurar la ganancia del cabezal de visualización junto con los botones INCREASE (Aumentar), DECREASE (Disminuir) y STORE (Almacenar).
- Se utiliza junto con los botones BNR-ON SEQ START/END (Fin/comienzo de secuencia del quemador encendido) y BNR-OFF SEQ START/END (Fin/comienzo de secuencia del quemador apagado) durante el proceso de configuración automática.
- Botón FFRT 1/2/3 SEC OPTION (Opción para 1/2/3 s de FFRT):
	- Se utiliza para configurar el FFRT (Tiempo de respuesta de falla de la llama) junto con los botones INCREASE (Aumentar), DECREASE (Disminuir) y STORE (Almacenar).
- Botón 0-20MA/4-20MA OPTION (Opción para 0-20 mA o 4-20 mA):
	- Se utiliza junto con los botones INCREASE (Aumentar), DECREASE (Disminuir) y STORE (Almacenar) para seleccionar la salida de mA proporcional correspondiente a la señal de llama.
- Botón RESET/rE (Restablecer):
	- Restablece una condición de bloqueo.
	- También se utiliza para salir de un menú durante la programación.
	- Se utiliza para configurar la dirección de Modbus junto con los botones INCREASE (Aumentar), DECREASE (Disminuir) y STORE (Almacenar).

#### **Configuración manual de puntos de ajuste**

El teclado del procesador de señales se utiliza para configurar los puntos de ajuste para las opciones IR/UV GAIN (Ganancia IR/UV), RELAY ON (Encendido de relé), RATIO (%) (apagado de relé), FFTR y la salida de mA. La sección a continuación describe este proceso. También puede consultar la Fig. 23, la Fig. 24, la Fig. 25, la Fig. 26 y la Fig. 27.

### **Configuración de ganancia del cabezal de visualización**

Se puede ajustar la ganancia de los cabezales de visualización IR y UV. Además de la información presentada en esta sección, puede consultar la Fig. 27. Durante la puesta en marcha, el procesador de señales 700 muestra códigos para indicarle al operario qué tipo de cabezal de visualización y qué ganancia se están utilizando. Los valores predeterminados son "r5" para el cabezal de visualización IR y "u5" para el cabezal de visualización UV. La "r" y la "u" indican si se trata de un cabezal de visualización IR o un cabezal de visualización UV respectivamente; los dígitos numéricos indican la configuración de ganancia actual. Es posible ajustar la ganancia con valores de 1 a 9 (una ganancia de "5" es el valor predeterminados de fábrica).

Para modificar la ganancia, mantenga presionado el botón SET GAIN (Configurar ganancia) durante dos segundos, hasta que aparezca el valor actual. Use los botones INCREASE (Aumentar) y DECREASE (DISMINUIR) para cambiar la configuración mientras se muestra el valor, según corresponda. Para almacenar una configuración nueva, presione el botón STORE

(Almacenar) hasta que aparezca "--" en la pantalla, lo que indica que el valor se aceptó.

Si no se registra actividad durante cuatro segundos mientras aparece el valor, volverá a mostrarse la pantalla de funcionamiento sin que se almacene el nuevo punto de ajuste.

Para salir del menú en cualquier momento sin almacenar los cambios, simplemente debe presionar el botón RESET/rE (Restablecer).

La ganancia se actualiza de inmediato; los cambios se aplican inmediatamente, pero si el valor de la ganancia indicado no se almacena (para ello, debe presionar el botón STORE [Almacenar]) y no se presiona ningún otro botón, el procesador volverá a la configuración anterior después de cuatro segundos.

#### **RELAY ON SETPOINT (Punto de ajuste de encendido de relé)**

Por lo general, los dos dígitos numéricos del procesador de señales modelo 700 muestran el recuento de entrada durante el funcionamiento, es decir, el número de pulsos que llegan entre los pulsos de autoverificación. El intervalo de este conteo es de 00 a 29.

En la Fig. 23, consulte el diagrama de flujo para configurar el punto de ajuste de encendido de relé. Mantenga presionada la tecla RELAY ON SETPOINT (Punto de ajuste de encendido de relé) durante dos segundos para acceder a este punto de ajuste. Se mostrará el valor correspondiente a RELAY ON SETPOINT (Punto de ajuste de encendido de relé). Si no se presiona ninguna otra tecla, desaparecerá la pantalla después de cuatro segundos y se volverá a mostrar el recuentro entrante. Si se presiona la tecla RESET (Restablecer), la pantalla volverá a mostrar el recuento entrante inmediatamente.

Mientras se muestra el valor correspondiente a RELAY ON SETPOINT (Punto de ajuste de encendido de relé), puede aumentar o disminuir el parámetro mediante las teclas de flecha INCREASE (Aumentar) y DECREASE (Disminuir). Para almacenar una configuración nueva, presione el botón STORE (Almacenar) hasta que aparezca "--" en la pantalla, lo que indica que el valor se aceptó.

Para salir del menú en cualquier momento sin almacenar los cambios, simplemente presione el botón RESET/rE (Restablecer) o espere cuatro segundos hasta que la pantalla vuelva a mostrar el valor del recuento entrante. Para prolongar el tiempo durante el cual la información se muestra en la pantalla, vuelva a presionar el botón RELAY ON SETPOINT (Punto de ajuste de encendido de relé). La pantalla mostrará el valor durante cuatro segundos después de que se suelte la tecla, siempre y cuando no se presione ningún otro botón.

El valor indicado de RELAY ON SETPOINT (Punto de ajuste de encendido de relé) se actualiza de inmediato, es decir, si el relé se encuentra apagado y el valor ajustado es inferior al recuento de la señal de llama actual, el relé se encenderá inmediatamente (las configuraciones del FFRT se ignoran). Esta respuesta inmediata puede observarse si el recuento es bajo y si el valor indicado de RELAY ON SETPOINT (Punto de ajuste de encendido de relé) se configura superior a este. Si el valor RELAY ON SETPOINT

(Punto de ajuste de encendido de relé) se establece por debajo del nivel del recuento, el relé FLAME ON (Encendido de llama) se activará.

#### **Prueba de funcionamiento adecuado**

Luego de la puesta en servicio, el sistema se debe probar para garantizar que el recuento de llama producido por la radiación de fondo sea menor que el umbral de encendido de llama en el momento de extensión de la llama monitoreada; por ejemplo, cuando la llama objetivo se extingue, el recuento de llama desciende y el relé de llama se abre.

Se requiere una configuración apropiada del escáner de llama para garantizar un funcionamiento seguro.

#### **Prueba de llama para el quemador de fondo**

Es posible que se detecte radiación por llama del quemador de fondo durante la monitorización de una caldera grande con varios quemadores.

A continuación, se presentan pasos de ejemplo para realizar pruebas, junto con la resolución correspondiente.

- **1.** Desactive la llama monitoreada mientras haya llamas de fondo. Haga funcionar los quemadores de fondo a la mayor intensidad de recuento de llama posible. El relé de llama se debe abrir.
- **2.** Vuelva a activar la llama monitoreada y, luego, controle que el relé de llama se cierre.
- **3.** Desactive la llama monitoreada mientras haya llamas de fondo. Controle que el relé de llama se abra.
- **4.** Si el relé de llama permanece cerrado, está realizando una detección incorrecta de las llamas de fondo.
- **5.** Si el escáner detecta llamas de fondo, aplique una o más de las siguientes sugerencias para corregir y repetir los pasos de prueba y, así, garantizar que el escáner deje de detectar las llamas de fondo:
	- Reduzca las ganancias UV o IR.
	- Vuelva a ubicar el cabezal de visualización para detectar la alta frecuencia de la llama objetivo y la baja frecuencia de la llama de fondo.
	- Vuelva a ubicar el cabezal de visualización para obtener la alta intensidad de la llama monitoreada y la baja intensidad de la llama de fondo.
- **6.** Repase el proceso de configuración y realice los ajustes que sean necesarios.

#### **Prueba de retención IR**

El escáner se puede configurar para que la materia refractaria caliente se detecte como llama, lo cual ocasiona que el relé de llama se "retenga" cuando la llama se extingue. Es importante configurar correctamente el sistema del escáner, a fin de que la llama de fondo o el resplandor de la materia refractaria no indiquen la presencia de llamas cuando la llama monitoreada se extingue.

A continuación, se presentan pasos de ejemplo para realizar pruebas, junto con la resolución correspondiente a la retención de la materia refractaria.

- **1.** Haga funcionar el quemador hasta que la materia refractaria alcance su temperatura máxima. Si la instalación es un quemador múltiple, queme el combustible más pesado con mayor probabilidad de reflejar, oscurecer o doblar la materia refractaria de manera uniforme por radiación infrarroja.
- **2.** Una vez que la materia refractaria alcanza la temperatura máxima, cierre todas las válvulas manuales de cierre, o bien abra los circuitos eléctricos de todas las válvulas automáticas de combustible.
- **3.** Observe directamente la llama monitoreada y preste atención al tiempo que tarda en activarse el relé de llama desde la pérdida de la llama hasta que el recuento de llama cae por debajo del umbral de encendido. Si el tiempo es mayor que el tiempo de respuesta ante apagado de llama (FFRT), el escáner detecta materia refractaria.
- **4.** Finalice de inmediato el ciclo de encendido. Baje el punto de referencia de temperatura al controlador de funcionamiento, o bien establezca el Interruptor de selección de combustible en la posición de OFF. No abra el interruptor maestro. NOTA: Algunos quemadores continúan purgando las líneas de aceite entre las válvulas y las boquillas, incluso cuando las válvulas de combustible están cerradas. Finalizar el ciclo de encendido (en lugar de abrir el interruptor principal) permite la purga de la cámara de combustión. Esto reduce la acumulación de vapores de combustión en la cámara de combustión que se genera por la purga de la línea de aceite.
- **5.** Si el escáner del quemador detecta materia refractaria, aplique una o más de las siguientes sugerencias para reducir el nivel de IR y repetir los pasos de prueba y, así, garantizar que el escáner deje de detectar materia refractaria:
	- Reduzca la configuración de la ganancia IR.
	- Agregue un orificio al escáner de llama (consulte accesorios).
	- Ajuste la mira del escáner a un sector más alejado y frío de la cámara de combustión. Asegúrese que el detector esté debidamente orientado a la llama monitoreada.
	- Alargue la tubería de la mira o reduzca el diámetro de la tubería.

#### **Radiación de rayos X**

La radiación de rayos X no afecta la señal del procesador ni el rendimiento del sensor IR del cabezal de visualización; asimismo, tampoco afecta negativamente el rendimiento del sensor del tubo del cabezal de visualización bajo las siguientes condiciones: Fuente de radiación de 65 curios, iridio 192 Distancia de > 5' Tipo directo de exposición Ganancia del tubo UV establecida de manera predeterminada Umbral de encendido de llama > 600

Si los cabezales de visualización están sujetos a condiciones de funcionamiento más exigentes, es posible que se realice una prueba en el sistema a fin de garantizar que la radiación no ocasione que el recuento de llama supere el umbral de encendido de llama. En el caso de que

esto ocurra, se debe subir el valor del umbral de encendido de llama, reducir la ganancia del tubo UV, o bien colocar una aislación de plomo.

#### **RATIO (%) RELAY OFF/RELAY ON (Encendido/apagado de relé con porcentaje)**

En la Fig. 24, consulte el diagrama de flujo para conocer el proceso de configuración de puntos de ajuste. La tecla RATIO (%) RELAY OFF/RELAY ON (Encendido/apagado de relé con porcentaje) se utiliza para configurar el valor correspondiente a RELAY OFF SETPOINT (Punto de ajuste de apagado de relé) con el porcentaje del RELAY ON SET POINT (Punto de ajuste de encendido de relé). Este porcentaje puede ajustarse con valores de 20 % a 80 %. Por ejemplo, si se establecen RELAY ON SET POINT (Punto de ajuste de encendido de relé) en 16 y RATIO (%) en 50 % (los valores predeterminados de fábrica), el relé se activará si el recuento indicado alcanza o supera el valor 16 y se desactivará si el recuento disminuye a 08 u otro inferior en menos de tres segundos, según la configuración del FFRT (Tiempo de respuesta de falla de la llama). El ajuste de la configuración de RATIO (%) se actualiza de inmediato. Los ajustes provocarán que el relé de llama se desactive inmediatamente, ignorando las configuraciones del FFRT.

Para modificar este punto de ajuste, mantenga presionado el botón ACCEPT RATIO/SET GAIN (Aceptar porcentaje/configurar ganancia) durante dos segundos, hasta que aparezca el valor actual. Mientras se muestra el valor, es posible realizar ajustes mediante los botones de flecha INCREASE (Aumentar) y DECREASE (Disminuir). Para almacenar una configuración nueva, presione el botón STORE (Almacenar) hasta que aparezca "--" en la pantalla, lo que indica que el valor se aceptó.

Si no se registra actividad durante cuatro segundos mientras aparece el valor, desaparecerá el RATIO (Porcentaje) mostrado y se aplicará el punto de ajuste porcentual anterior.

Para salir del menú en cualquier momento sin almacenar los cambios, simplemente debe presionar el botón RESET/rE (Restablecer).

#### **Configuración del FFRT (Tiempo de respuesta de falla de la llama)**

Para acceder al punto de ajuste FFRT (Tiempo de respuesta de falla de la llama), mantenga presionado el botón FFRT 1/2/3 SEC OPTION (Opción para 1/2/3 s de FFRT) durante dos segundos, hasta que aparezca el valor actual. En la Fig. 25, consulte el diagrama de flujo para conocer la configuración. El FFRT puede configurase con los siguientes valores: 1, 2 o 3 segundos. Mientras se muestra el valor, es posible realizar ajustes mediante los botones de flecha INCREASE (Aumentar) y DECREASE (Disminuir). Para almacenar una configuración nueva, presione el botón STORE (Almacenar) hasta que aparezca "--" en la pantalla, lo que indica que el valor se aceptó.

Los cambios del FFRT no se actualizan de inmediato, sino que solo se aplican si se presiona el botón STORE (Almacenar). Los valores de FFRT no están asociados con los valores de RELAY ON SETPOINT (Punto de ajuste de

encendido de relé) ni RATIO (%) RELAY OFF (Apagado de relé con porcentaje).Por lo tanto, durante la configuración automática, si el LED AUTO SET (LED de configuración automática) se encuentra encendido, no se requiere confirmación para modificar la configuración de FFRT.

Si no se registra actividad durante cuatro segundos mientras aparece el valor, desaparecerá la pantalla FFRT y se aplicará el punto de ajuste porcentual anterior.

Para salir del menú en cualquier momento sin almacenar los cambios, simplemente debe presionar el botón RESET/rE (Restablecer).

#### **Opción de salida 0/4 a 20 mA**

Se proporciona una salida de corriente analógica para el funcionamiento de un medidor remoto u otro instrumento. La resistencia de carga para el procesador de señales modelo 700 no debe exceder los 360 ohmios. Es posible seleccionar la resistencia para lograr la variación de tensión deseada. Por ejemplo, si se desea una tensión de 2 V para una salida de 20 mA, se debe utilizar un resistor de 100 ohmios. En la Fig. 26, consulte el diagrama de flujo para conocer la configuración de salida de mA.

Las opciones de salida de corriente analógica van de 0 a 20 miliamperios, o bien de 4 a 20 miliamperios. Para seleccionar el intervalo aplicable, mantenga presionado el botón 0-20 MA/4-20 MA OPTION (Opción para 0-20 mA o 4-20 mA) hasta que se muestre el valor actual. El valor 02 indica la opción de 0 a 20 mA, mientras que el valor 42 indica la selección de 4 a 20 mA (valor predeterminado). Mientras se muestra el valor, es posible realizar cambios mediante los botones de flecha INCREASE (Aumentar) y DECREASE (Disminuir). Para almacenar una configuración nueva, presione el botón STORE (Almacenar) hasta que aparezca "--" en la pantalla, lo que indica que el valor se aceptó.

No se requiere confirmación si la configuración 0-20/4- 20 se modifica cuando el LED AUTO SET (LED de configuración automática) se encuentra encendido.

La opción de salida 0/4 a 20 mA se actualiza de inmediato; el intervalo de funcionamiento cambia cuando se modifica la selección indicada. Sin embargo, el valor aún debe almacenarse en la memoria de solo lectura que se puede programar y borrar eléctricamente (Electrically Erasable Programmable Read-Only Memory, EEPROM) del procesador de señales apretando el botón STORE (Almacenar).

Para salir del menú en cualquier momento sin almacenar los cambios, simplemente debe presionar el botón RESET/rE (Restablecer) o esperar cuatro segundos.

La salida de corriente analógica se gradúa en función de la configuración de RELAY ON (Encendido de relé). Se gradúa de forma tal que, si los recuentos de entrada tienen un rango de recuento equivalente al valor de la configuración RELAY ON (Encendido de relé), la salida de corriente sea, aproximadamente, de 13 mA cuando el intervalo seleccionado sea de 0 a 20 mA y, aproximadamente, de 14.6 mA cuando el intervalo seleccionado sea de 4 a 20 mA.

Tenga en cuenta que el nivel máximo real para la salida de corriente es de 19.8 mA.

### **Configuración automática de puntos de ajuste**

Con esta función, el procesador de señales modelo 700 establece los valores correspondientes a RELAY ON SETPOINT (Punto de ajuste de encendido de relé), RATIO (%) (apagado de relé) e IR/UV GAIN (Ganancia IR/UV) de forma automática. El procesador de señales realiza los cálculos de estas configuraciones a medida que el operario cambia los os ciclos del sistema entre las secuencias BURNER ON (Quemador encendido) y BURNER OFF (Quemador apagado). En la Fig. 20, la Fig. 21 y la Fig. 22, consulte el diagrama de flujo de la secuencia de configuración automática.

Tanto el FFRT (Tiempo de respuesta de falla de la llama) como la opción de salida de 0/4 a 20 mA deben configurarse manualmente después de que finalice el proceso de configuración automática. Consulte la sección "Configuración manual de puntos de ajuste", además de la Fig. 25 y la Fig. 26, para obtener detalles sobre la configuración de estos dos parámetros.

Antes de iniciar la secuencia de configuración automática, ajuste el valor correspondiente a RELAY ON SETPOINT (Punto de ajuste de encendido de relé) para que se active el relé FLAME ON (Encendido de llama).

Presione la tecla BNR-ON SEQ START/END

(Fin/comienzo de secuencia del quemador encendido) durante dos segundos. Si el relé FLAME ON (Encendido de llama) está desactivado, aparecerá la palabra "bo" (Quemador apagado). Presione RESET (Restablecer) para borrar este valor. Si el relé FLAME ON (Encendido de llama) está activado, el LED ON SEQ (LED de secuencia) comenzará a emitir destellos lentamente y la pantalla numérica empezará a mostrar una cuenta regresiva a partir de 59, mientras el procesador recopila datos de una lectura por segundo. El relé FLAME ON (Encendido de llama) permanecerá activado si la llama está presente, según las configuraciones actuales, hasta que se obtengan nuevos valores válidos. Para finalizar el muestreo de datos, presione nuevamente el mismo botón, es decir BNR-ON SEQ START/END (Fin/comienzo de secuencia del quemador encendido), pero antes asegúrese de haber obtenido un número adecuado de muestras de datos. Se recomienda realizar un muestreo de datos de, al menos, 30 segundos, con BNR-ON (Quemador encendido) (con un mínimo de diez segundos). El software no responderá si se presione el botón por segunda vez durante un período de diez segundos. También se puede presionar el botón RESET (Restablecer) mientras se está realizando el muestreo de datos, de modo que se interrumpa el proceso y se apliquen los valores anteriores.

Después de que se complete el muestreo de datos con BNR-ON (Quemador encendido), el LED OFF SEQ (LED fuera de secuencia) emitirá destellos. Apague el quemado y presione inmediatamente la tecla BNR-OFF SEQ START/END (Fin/comienzo del quemador apagado de secuencia) (no se requiere presionar la tecla durante dos segundos). A continuación, el contador de la pantalla comenzará una cuenta regresiva a partir de 29. Es posible interrumpir este proceso, pero se recomienda realizar un muestreo de datos de, al menos, 15 segundos con BNR-OFF (Quemador apagado). Para interrumpir el proceso de muestreo de datos, se puede presionar el botón RESET (Restablecer). En dicho caso, se rechazarán los datos de BNR-ON (Quemador encendido) y BNR-OFF (Quemador apagado), y se aplicarán los valores anteriores.

Si los datos obtenidos son precisos, es decir, si el porcentaje calculado es de 71 % o menos al finalizar el muestreo de datos de BNR-OFF (Quemador apagado), la pantalla mostrará el porcentaje durante un segundo, seguido por "--", lo que indica que la configuración se realizó correctamente. Luego, el procesador de señales encenderá el LED AUTO SET (LED de configuración automática) para verificar que los valores almacenados internamente se hayan obtenido de la secuencia de muestreo de datos de BNR-ON (Quemador encendido) y BNR-OFF (Quemador apagado).

Si los datos obtenidos son marginales, con un porcentaje calculado de entre 72 % y 80 %, la pantalla alternará entre "AC" (Aceptable) y el porcentaje calculado; por ejemplo, "AC" y "75". Presione la tecla ACCEPT RATIO (Aceptar porcentaje) o la tecla RESET (Restablecer). Si se presiona la tecla ACCEPT RATIO (Aceptar porcentaje), la pantalla mostrará "--", se almacenará el porcentaje y se encenderá el LED AUTO SET (LED de configuración automática). Si se presiona la tecla RESET (Restablecer), la pantalla volverá a mostrar los recuentos, se apagarán los LED AUTO SET (LED de configuración automática) y se aplicarán los puntos de ajuste anteriores.

Si el porcentaje calculado como resultado del muestreo de datos de BNR-ON(Quemador encendido) y BNR-OFF (Quemador apagado) es superior a 80 %, la pantalla alternará entre "UA" (Inaceptable) y el porcentaje inaceptable. Por ejemplo, si el porcentaje calculado es de 93 %, la pantalla alternará entre "UA" y "93". Se debe presionar RESET (Restablecer) para borrar este valor. Se aplicarán los valores anteriores correspondientes a RELAY ON (Relé encendido) y RATIO (Porcentaje).

Los valores pueden ser peores a la condición de inaceptable. Si el relé de llama se desactiva durante la lectura de los valores de BNR-ON (Quemador encendido), aparecerá "bo" (Quemador apagado) en la pantalla y se interrumpirá la recopilación de datos. Puede mostrarse "rE" (Restablecer) en la pantalla debido a otras fallas, como una señal de llama con BNR-ON (Quemador encendido) muy baja o lecturas de BNR-OFF (Quemador apagado) muy similares a las lecturas de BNR-ON (Quemador encendido). A continuación, se debe presionar RESET (Restablecer).

El procesador de señales también ajusta la ganancia del cabezal de visualización durante la secuencia de muestreo de datos de BNR-ON (Quemador encendido) y BNR-OFF (Quemador apagado). Por lo general, después de la secuencia, la pantalla debe mostrar un valor de 20, puesto que la ganancia se ajustó para obtener esta lectura. Si el valor es inferior a 18, debe notar que la ganancia se estableció en 9; si el valor es superior a 22, debe notar que la ganancia se fijó en 1.

Una vez que los valores se hayan almacenado mediante esta secuencia, puede verificar las configuraciones de RELAY ON SETPOINT (Punto de ajuste de encendido de relé), RATIO (Porcentaje) y GAIN (Ganancia). Para hacerlo,

presione la tecla correspondiente durante dos segundos. Sin embargo, si intenta cambiar estos valores presionando los botones INCREASE (Aumentar) o DECREASE (Disminuir), se mostrará "CF" (Confirmar) en la pantalla y el LED AUTO SET (LED de configuración automática) emitirá destellos rápidamente. Para confirmar el cambio deseado, presione la tecla RELAY ON SETPOINT (Punto de ajuste de encendido de relé), la tecla RATIO (Porcentaje) o la tecla SET GAIN (Configurar ganancia) por segunda vez. Para interrumpir los cambios, presione la tecla RESET (Restablecer) o espere cuatro segundos.

Después de confirmar que desea realizar cambios, utilice las teclas INCREASE (Aumentar) y DECREASE (Disminuir) para modificar los valores. Mientras tanto, el LED AUTO SET (LED de configuración automática) emitirá destellos. El LED AUTO SET (LED de configuración automática) se desactivará solo si se almacenan los valores modificados; en caso contrario, el LED AUTO SET (LED de configuración automática) se encenderá y se aplicarán los valores anteriores.

Si los valores se obtuvieron automáticamente, es decir, si el LED AUTO SET (LED de configuración automática) está encendido y se presiona la tecla BNR-ON SEQ START/END (Fin/comienzo de secuencia del quemador encendido), se mostrará "CF" (Confirmar) en la pantalla. Si se presiona nuevamente la tecla BNR-ON SEQ START/END (Fin/comienzo de secuencia del quemador encendido), el procesador de señales iniciará la secuencia de muestreo de datos de BNR-ON (Quemador encendido).

#### **Carga de configuraciones predeterminadas de fábrica**

En la Fig. 19, puede consultar el diagrama de flujo para conocer cómo restaurar los valores predeterminados. Si mantiene presionado el botón LOAD FACTORY DEFAULTS (Configuraciones predeterminadas de fábrica), se cargarán y almacenarán en lamemoria EEPROM los valores mostrados en la Table 3. Durante la secuencia de configuración automática, si se enciende el LED AUTO SET (LED de configuración automática) o se presiona la tecla LOAD FACTORY DEFAULTS (Configuraciones predeterminadas de fábrica), aparecerá "CF" (Confirmar) en la pantalla. Vuelva a presionar la tecla LOAD FACTORY DEFAULTS (Configuraciones predeterminadas de fábrica) para confirmar el cambio, o bien RESET (Restablecer) para interrumpir el cambio. Si se cargan las configuraciones predeterminadas de fábrica, el LED AUTO SET (LED de configuración automática) se apagará.

#### **Tabla 3. Configuraciones predeterminadas para S70X/S80X.**

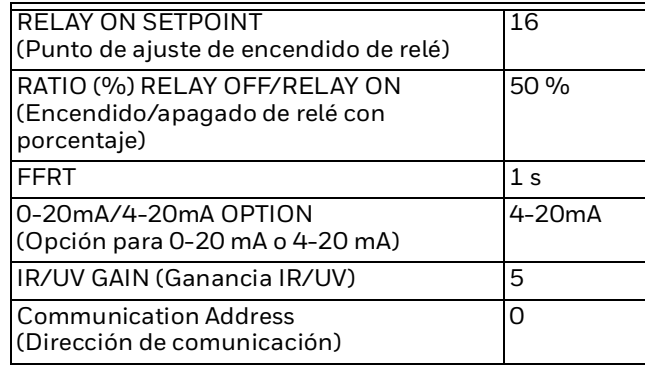

### **Bloqueo de panel**

Se pueden presionar una serie de teclas para bloquear el panel y, de esta forma, interrumpir cualquier cambio en los valores almacenados en el procesador de señales. Con el panel bloqueado, se pueden revisar los valores, pero el procesador de señales no responderá a la tecla STORE (Almacenar).

El panel debe bloquearse después de que se establecen los puntos de ajuste. Comuníquese con la fábrica para conocer el procedimiento correspondiente para bloquear o desbloquear el panel.

# <span id="page-18-0"></span>**COMUNICACIÓN MODBUS**

Los procesadores de señales 700ACSP y 700DCSP permiten establecer comunicaciones con el software Flametools ejecutado en una computadora con Microsoft® Windows® PC, una pantalla táctil S7999D u otro dispositivo compatible con el protocolo Modbus RTU. Tanto Flametools como S7999D incorporan interfaces gráficas de usuario. Con otros dispositivos, es necesario que el usuario cree una interfaz. La transmisión de datos que se realiza tanto desde el 700ACSP/700DCSP como hacia este dispositivo se lleva a cabo a través de dos pares trenzados; la conducción y recepción se realiza diferencialmente según la norma RS-422. Honeywell ofrece un convertidor RS485/422 a USB, que puede usarse en conjunto con los procesadores de señales 700ACSP y 700DCSP. El número de pieza de Honeywell es COMMOD.

Consulte la Fig. 8 y la Fig. 9 para obtener un esquema de las direcciones y el cableado de comunicación típico, así como para conocer cableado requerido para el conversor de comunicación COMMOD.

Los procesadores de señales 700ACSP y 700DCSP poseen dos clavijas telefónicas modulares para las comunicaciones RS-422. Las clavijas están cableadas en paralelo, de modo que los cables que van de punto a punto puedan pasar de una unidad a otra para interconectar varios procesadores de señales modelo 700. El circuito integrado (CI) de la interfaz RS-422 es un MAX489. Los CI pueden manejar hasta 32 procesadores de señales modelo 700 en el mismo bus.

Para obtener información sobre la comunicación con computadoras o controles externos, consulte la Table 4, que presenta un mapa de registros Modbus.

### **Configuración de comunicación**

Los procesadores de señales 700ACSP y 700DCSP solo pueden comunicarse mediante el protocolo Modbus RTU, que presenta la siguiente configuración:

- 9,600 baudios;
- 8 bits de datos:
- ausencia de paridad;
- 1 bit de parada

NOTA: Se debe cambiar el protocolo predeterminado para poder emplear la comunicación Modbus. Para configurarlo para Modbus, se debe presionar la siguiente secuencia de teclas en el panel frontal del modelo 700:

- 1. Mantenga presionado el botón BNR-OFF SEQ START/END (Fin/comienzo de secuencia del quemador apagado) durante dos segundos.
- 2. Presione la flecha arriba para cambiar la configuración de P0 a P1.
- 3. Presione STORE (Almacenar).

La dirección de Modbus predeterminada de fábrica para el procesador de señales 700ACSP/700DCSP es 0. Este valor debe modificarse por uno del 1 al 32 para que se

logre la comunicación entre el procesador de señales y el servidor de control. Cuando más de un procesador de señales se encuentra conectado a la red, asegúrese de que cada uno posea una dirección de Modbus exclusiva dentro de un intervalo del 1 al 32.

### **Función de Modbus RTU admitidas**

Se admiten cuatro funciones de Modbus:

- 01 Lectura de la bobina de salida;
- 03 Lectura del registro de retención;
- 06 Registro de retención simple preconfigurado;
- 16 Registro de retención múltiple preconfigurado

NOTAS:

- Antes de conectar los procesadores de señales 700 al bus RS-422, las direcciones de Modbus individuales deben establecerse con valores diferentes dentro del intervalo del 1 al 32.
- Para configurar la dirección de Modbus, utilice el botón RESET (Restablecer) ubicado en la parte frontal de los procesadores de señales 700ACSP y 700DCSP.
- Mantenga presionado el botón RESET (Restablecer) durante dos segundos, y aparecerá la dirección actual. Para modificarla, puede usar las teclas de flecha arriba o abajo.
- Si presiona el botón STORE (Almacenar), se guardará la dirección nueva.

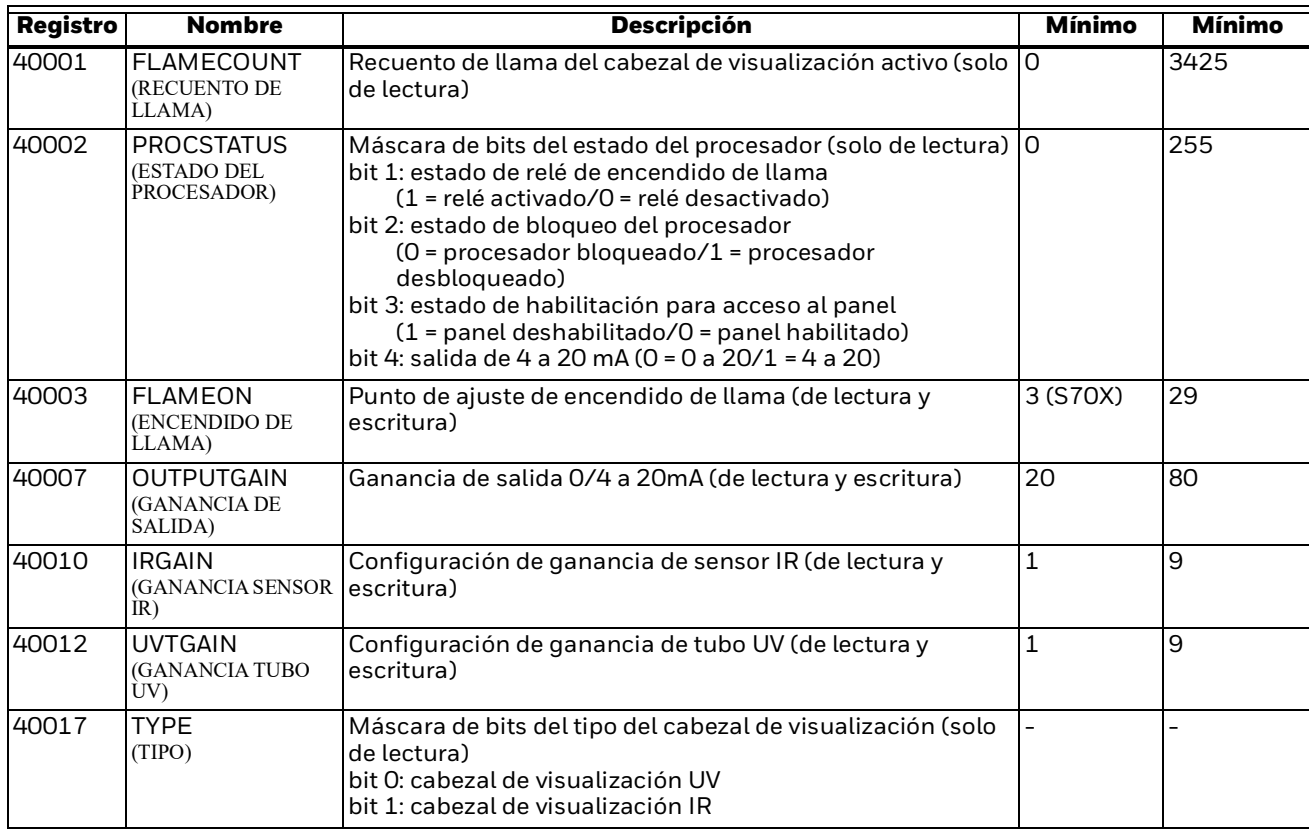

#### **Tabla 4. Mapa de registros de MODBUS.**

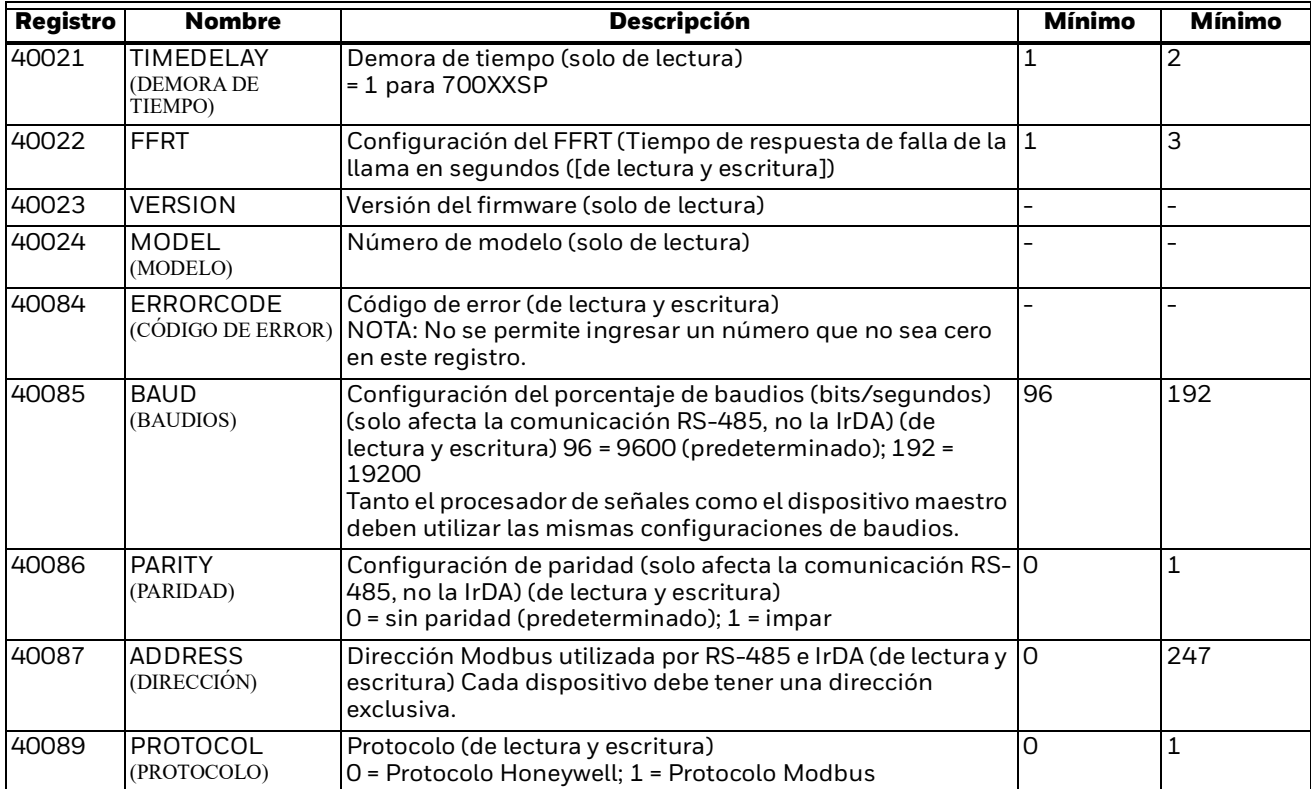

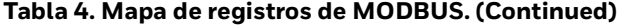

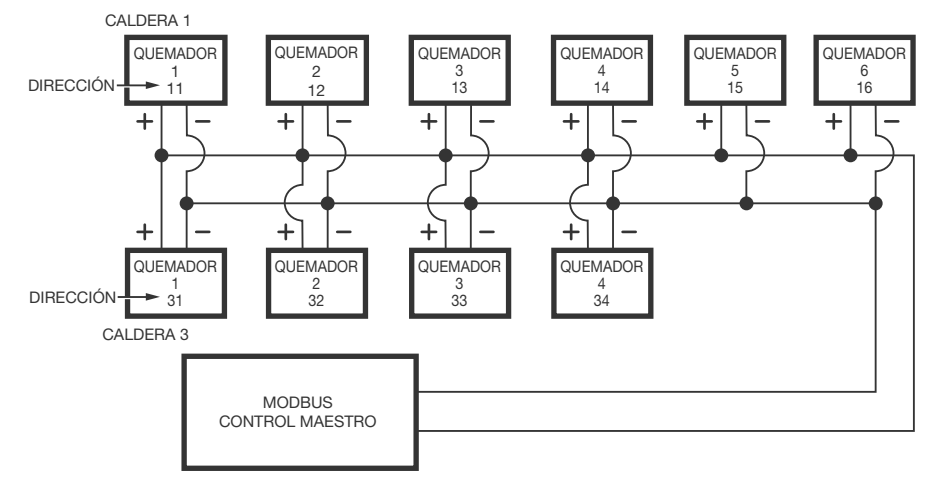

NOTAS: ES POSIBLE QUE SE REQUIERA EL USO DE UN CONVERSOR PARA ESTABLECER LA COMUNICACIÓN CON EL CONTROL MAESTRO DE MODBUS.

UTILICE UN CABLE CON PROTECCIÓN PARA REALIZAR EL CABLEADO DE COMUNICACIÓN.

EL ESQUEMA SIRVE EXCLUSIVAMENTE COMO REFERENCIA.

MS34457 PARA ESTABLECER LA COMUNICACIÓN RS422 CON EL 700ACSP O 700DCSP, SE NECESITA UN<br>CONECTOR RJ11 CON CINCO CABLES EN CADA PROCESADOR DE SEÑALES (RDA-, RDB+, TDA-, TDB+,<br>GND), SEGÚN LA POLARIDAD DE CADA PROCESADOR DE SEÑALES.

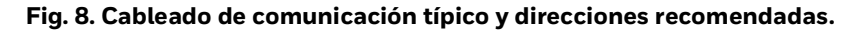

NOTA: Consulte la Fig. 9 para obtener detalles de cableado entre el conversor y el conector RJ11.

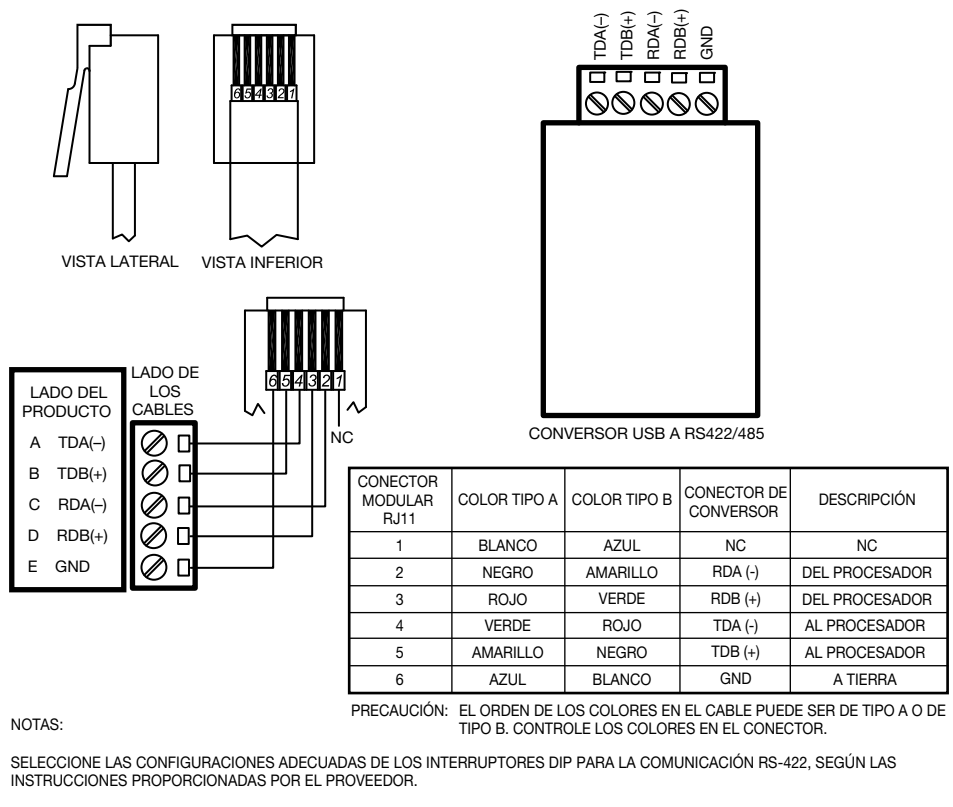

EL CONECTOR RJ11 DEBE SER SUMINISTRADO E INSTALADO POR EL CLIENTE.

LOS CONTROLADORES DE SOFTWARE PUEDEN DESCARGARSE DESDE EL SITIO WEB DE B&B ELECTRONICS.

MS33831

#### **Fig. 9. Cableado del conversor de comunicación COMMOD.**

# <span id="page-22-0"></span>**LOCALIZACIÓN Y SOLUCIÓN DE PROBLEMAS**

### **Indicación de bloqueo o falla del cabezal de visualización**

Si el cabezal de visualización genera algún pulso durante la última de las tres fases del tiempo de autoverificación, el relé se desactivará de inmediato, aparecerá "LO" (Bloqueo) en la pantalla y el LED FAULT (LED de falla) comenzará a parpadear rápidamente. Para salir del bloqueo, presione RESET (Restablecer).

Si se genera algún pulso durante la última de las tres fases del tiempo de autoverificación mientras se está llevando a cabo el muestreo de datos automático, el proceso automático se interrumpirá, el relé se desactivará (si estaba activado), aparecerá "LO" (Bloqueo) en la pantalla y el LED FAULT (LED de falla) comenzará a parpadear rápidamente. Presione RESET (Restablecer) para salir del bloqueo.

Si el cabezal de visualización está desconectado, aparecerá "L1" en la pantalla. Vuelva a conectar el cabezal de visualización y presione RESET (Restablecer).

Si se muestra "EE" cuando se pone en marcha el procesador de señales, esto indica que los datos almacenados en la memoria EEPROM correspondientes al cabezal de visualización no coinciden con los datos del cabezal de visualización conectado en ese momento. Para obtener más información relacionada con este problema, consulte la sección "Error de coincidencia de parámetros" a continuación.

### **Error de coincidencia de parámetros**

Si se muestra "EE" cuando se pone en marcha el procesador de señales, esto indica que los datos almacenados en la memoria EEPROM correspondientes al cabezal de visualización no coinciden con los datos del cabezal de visualización conectado en ese momento. Este error puede producirse cuando se conecta al procesador de señales un modelo de cabezal de visualización diferente al que se conectó anteriormente. Como resultado, el procesador de señales rechaza los parámetros almacenados anteriormente y carga las configuraciones predeterminadas de fábrica, a excepción del valor correspondiente a RELAY ON SETPOINT (Punto de ajuste de encendido de relé), que se establece en 31.

Los valores de punto de ajuste y otros parámetros, además de los códigos de verificación de errores, se almacenan en la memoria de solo lectura que se puede programar y borrar eléctricamente (Electrically Erasable Programmable Read Only Memory, EEPROM) en los procesadores de señales. Luego, se realiza una verificación de los errores durante la lectura de la puesta en marcha. Si los datos no coinciden exactamente con la información almacenadas anteriormente, el procesador de señales rechaza los datos, se muestra "EE" y se cargan las configuraciones predeterminadas de fábrica. El valor correspondiente a RELAY ON SETPOINT (Punto de ajuste de encendido de relé) se establece en 31. Dado que el recuento de llama no puede alcanzar este valor, el relé de la llama no puede activarse. Para restablecer el procesador de señales, cambie el valor correspondiente a RELAY ON SETPOINT (Punto de ajuste de encendido de relé) por un valor razonable o presione LOAD FACTORY DEFAULTS (Configuraciones predeterminadas de fábrica).

### **Bloqueo de panel sin cabezal de visualización conectado**

El procesador de señales requiere una comunicación constante con el cabezal de visualización conectado. Si el cabezal de visualización está desconectado, se perderá la comunicación y las opciones de la pantalla se volverán no funcionales, es decir, no se podrá revisar ni modificar ninguna comunicación. Para corregir este problema, vuelva a conectar el cabezal de visualización al procesador de señales y reinicie el sistema.

### **Conexión a tierra y protección**

Consulte la sección ["Conexión a tierra y protección" on](#page-2-2)  [page 3](#page-2-2) para obtener asistencia adicional con la localización y solución de problemas relacionados con técnicas apropiadas de conexión a tierra y protección.

# <span id="page-22-1"></span>**MANTENIMIENTO**

Solo para los modelos con tubo UV

El sensor UV posee una vida útil limitada. En condiciones extremas, la vida útil puede reducirse a 10,000 horas. Sin embargo, en condiciones más favorables, la vida útil puede ser de 50,000 horas o más. La vida útil del sensor UV finaliza cuando su sensibilidad disminuye en 50 % respecto del valor inicial.

Se recomienda realizar una verificación mensual de la sensibilidad para determinar si finalizó la vida útil del sensor UV. La lectura de la pantalla digital del procesador de señales debe compararse con la lectura inicial de la unidad cuando se instaló. Asegúrese de que las condiciones de llama del quemador sean similares y que se utilicen las mismas configuraciones de ganancia en el cabezal de visualización durante cada verificación de sensibilidad. Si se determina que la sensibilidad disminuyó en 50 % respecto del valor inicial (finalización de la vida útil), se debe reemplazar el sensor.

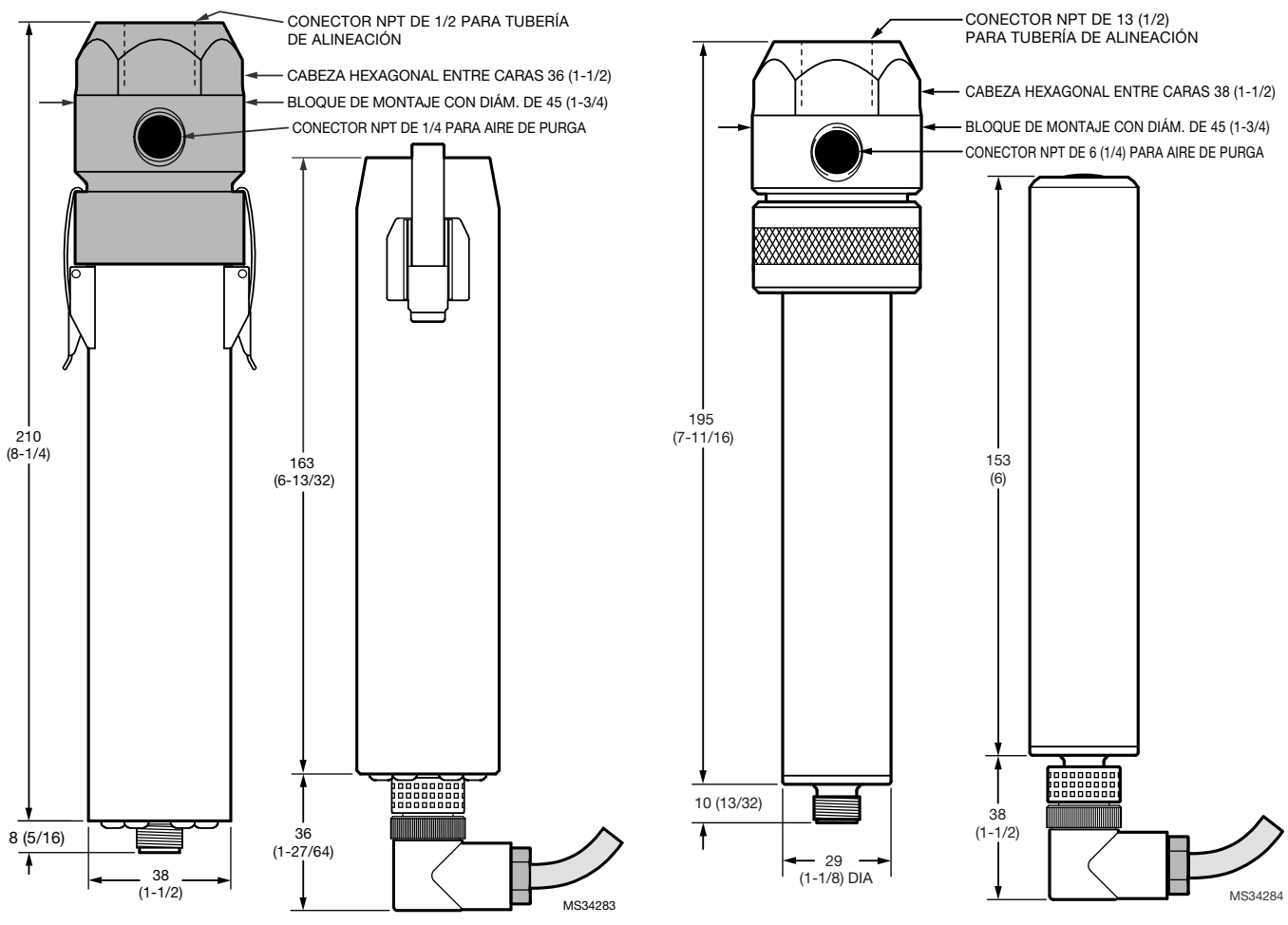

**Fig. 10. Cabezales de visualización modelo S702 y S706. Fig. 11. Cabezales de visualización modelo S802 y S806.**

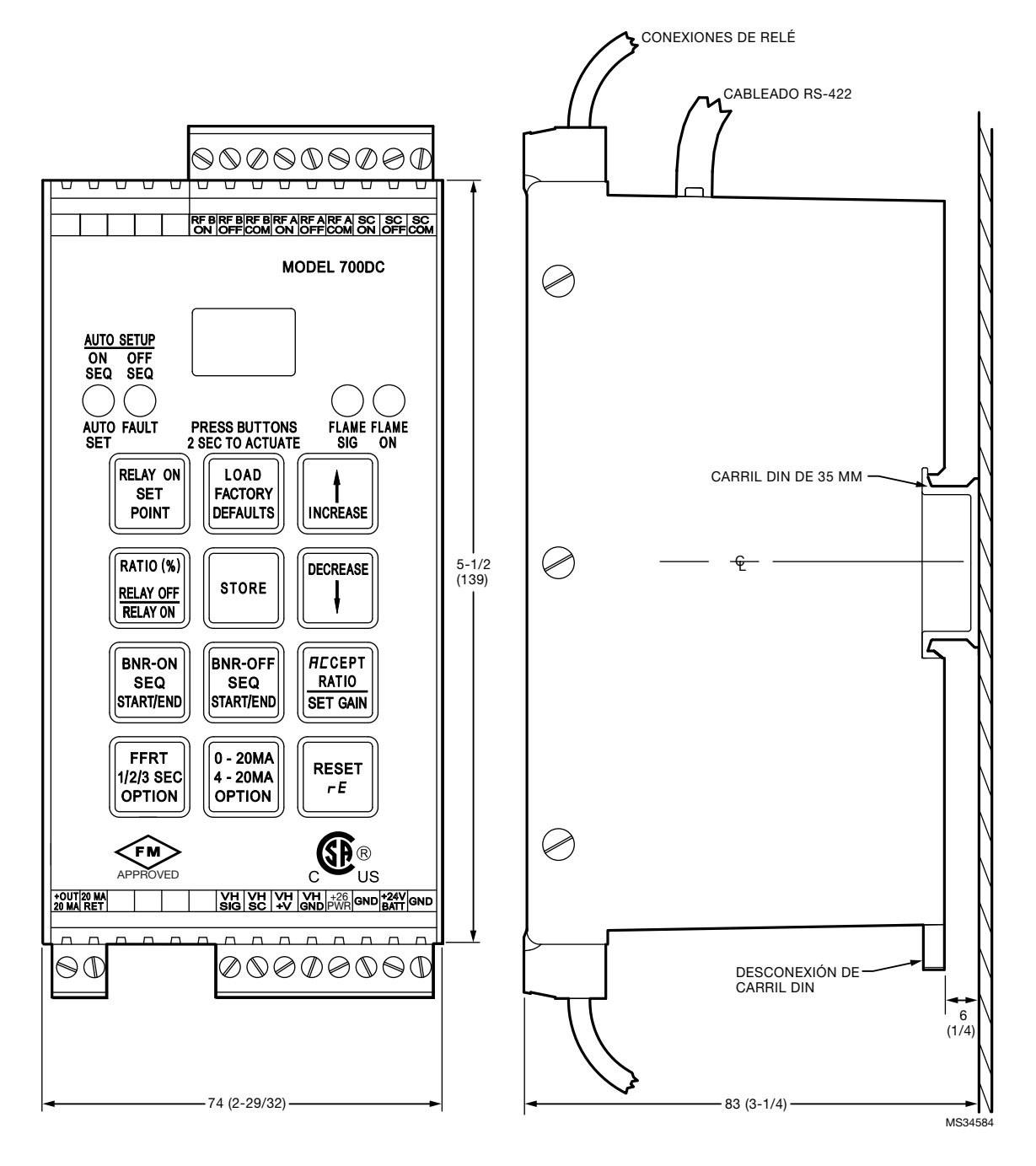

**Fig. 12. Procesador de señales modelo 700DCSP**

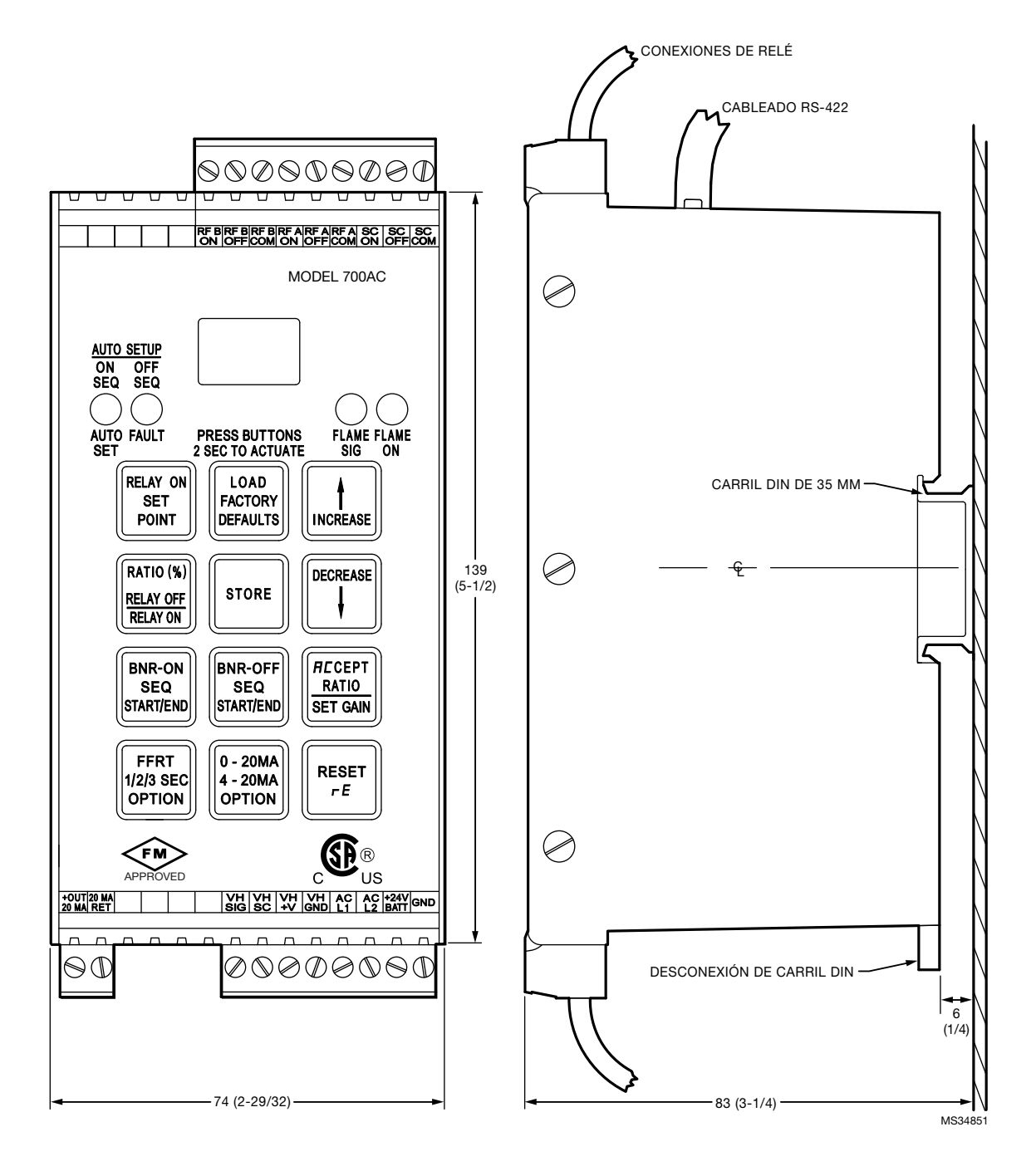

**Fig. 13. Procesador de señales modelo 70ACSP.**

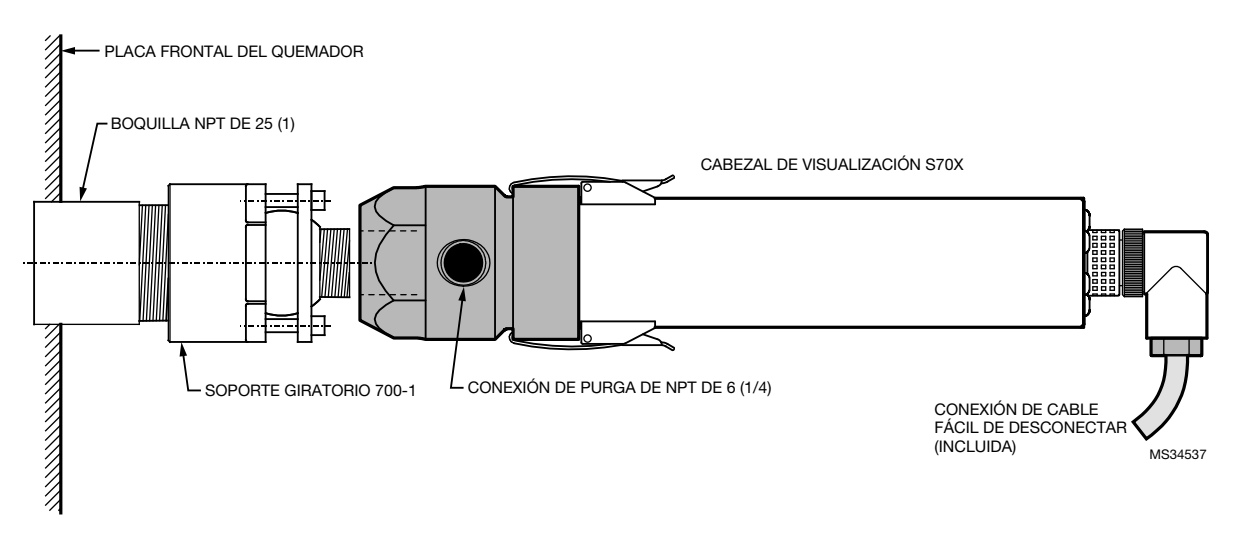

**Fig. 14. Ejemplo de montaje del cabezal de visualización.**

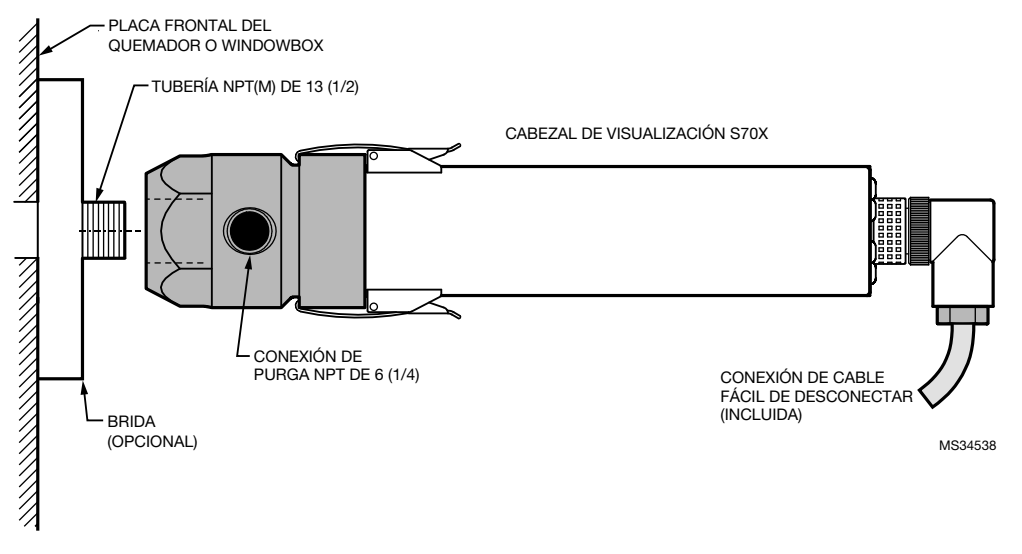

**Fig. 15. Ejemplo de montaje del cabezal de visualización.**

### **Ejemplos de montajes**

Se debe suministrar aire de purga por la conexión de aire de purga para reducir el calor conducido y evitar que la tubería de alineación y la lente del cabezal de visualización se ensucien con polvo y residuos. Consulte la sección "Aire de purga" on page 10 para conocer los requisitos. Para realizar el aislamiento eléctrico, la línea de aire de purga debe instalarse con material aislante, como una manguera de goma, entre la línea de aire de purga y el cabezal de visualización. Tenga en cuenta que se puede necesitar una tubería de extensión para ubicar el cabezal de visualización lejos de la placa frontal del quemador, a fin de evitar que entre en contacto con temperaturas elevadas Además, para todos los modelos se encuentra

disponible un bloque de montaje aislante Ultem de reemplazo que cuenta con una calificación para servicio continuo de hasta 320 °F (160 °C). También se encuentran disponibles fundas enfriadoras, que se utilizan con enfriadores Vortex. Adicionalmente, se puede usar la boquilla Ultem R-518-13 o el adaptador de acoplador de seguridad R-518-PT13/R-518-PT13L y el conector de seguridad R-518-CL13-HTG, que son productos de Honeywell, para realizar el aislamiento térmico. Consulte la sección "Accesorios" de este documento para obtener conocer los números de pieza de los accesorios.

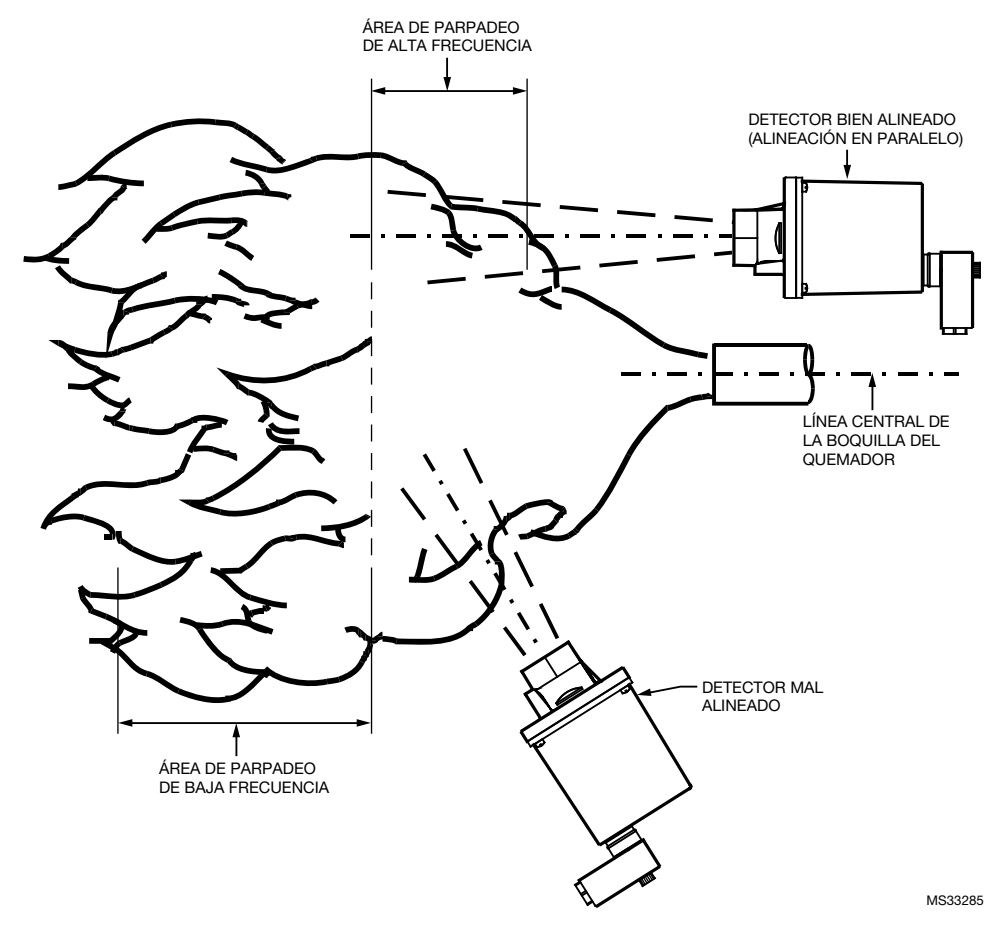

**Fig. 16. Ubicación del cabezal de visualización IR.** 

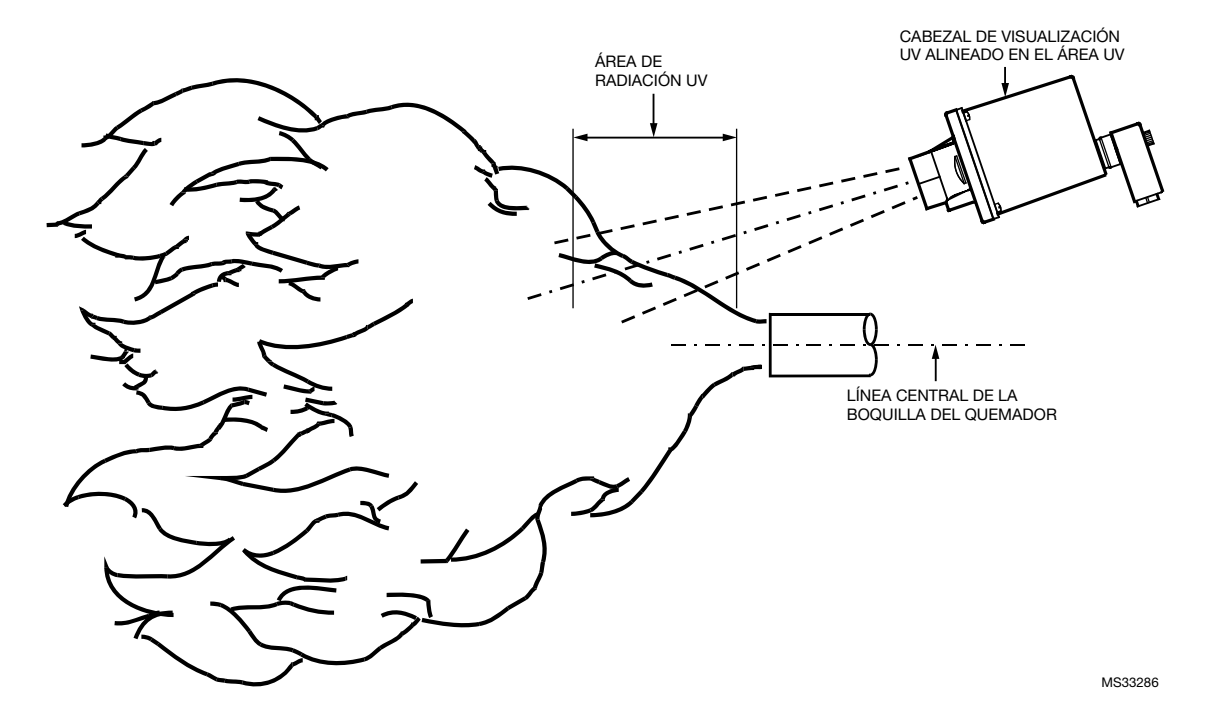

**Fig. 17. Ubicación del cabezal de visualización UV.**

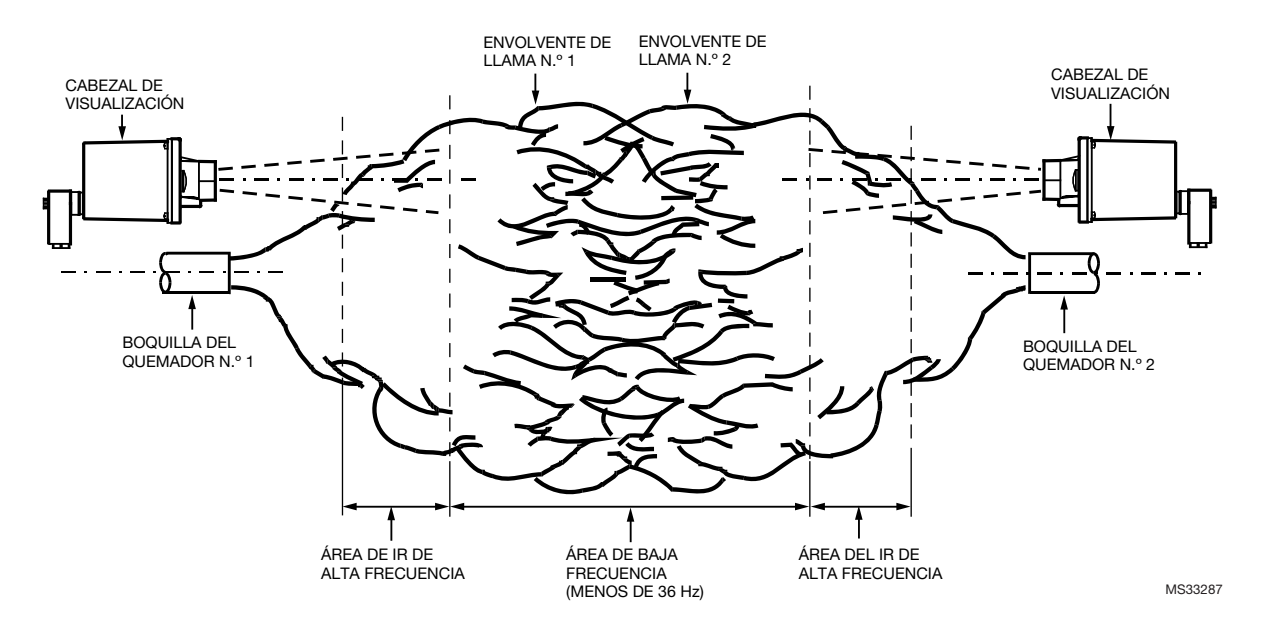

**Fig. 18. Alineación del cabezal de visualización con llamas opuestas.**

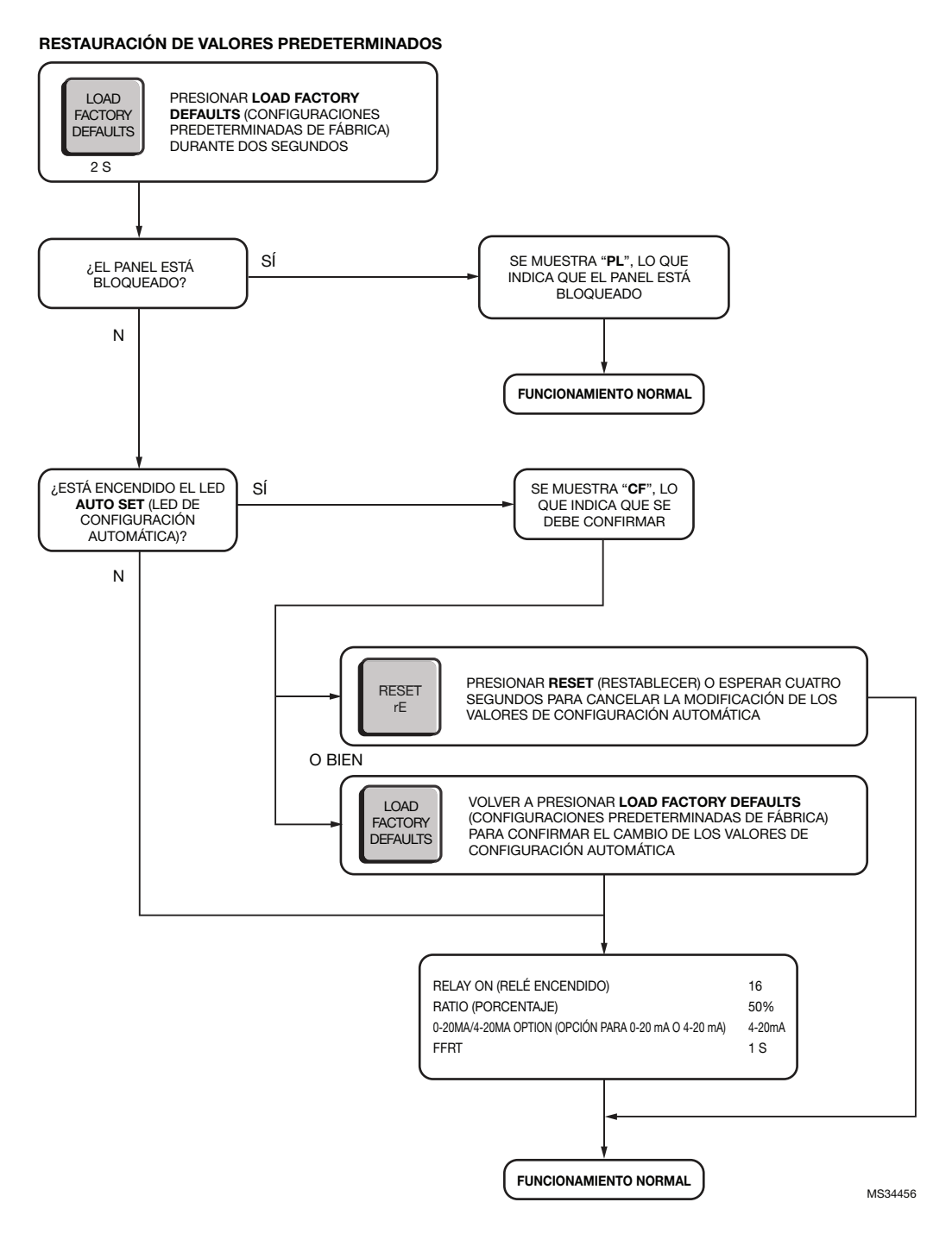

**Fig. 19. Diagrama de flujo 1: Configuraciones predeterminadas de fábrica.**

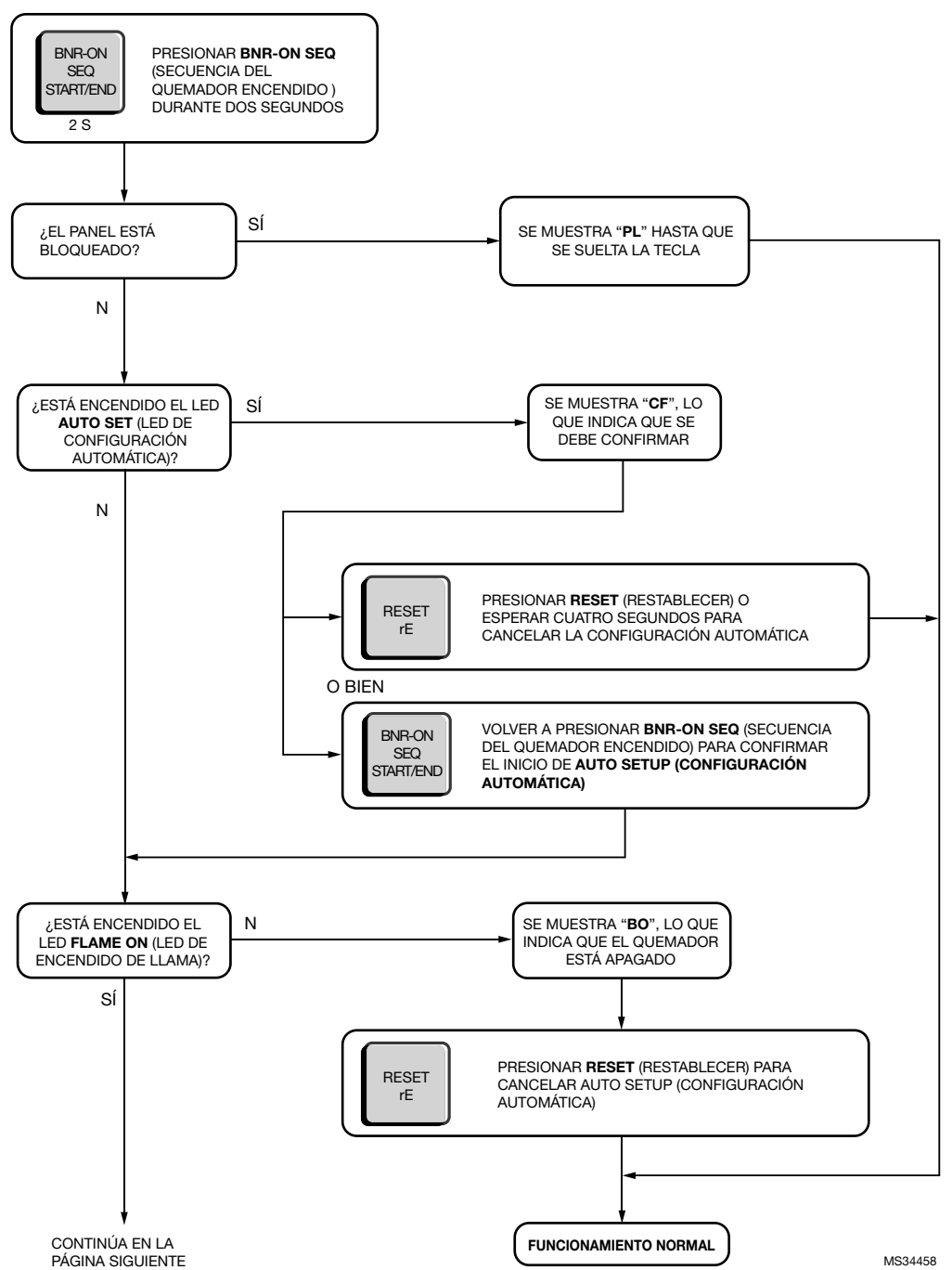

#### **CONFIGURACIÓN AUTOMÁTICA**

**Fig. 20. Diagrama de flujo 2: Configuración automática (página 1).**

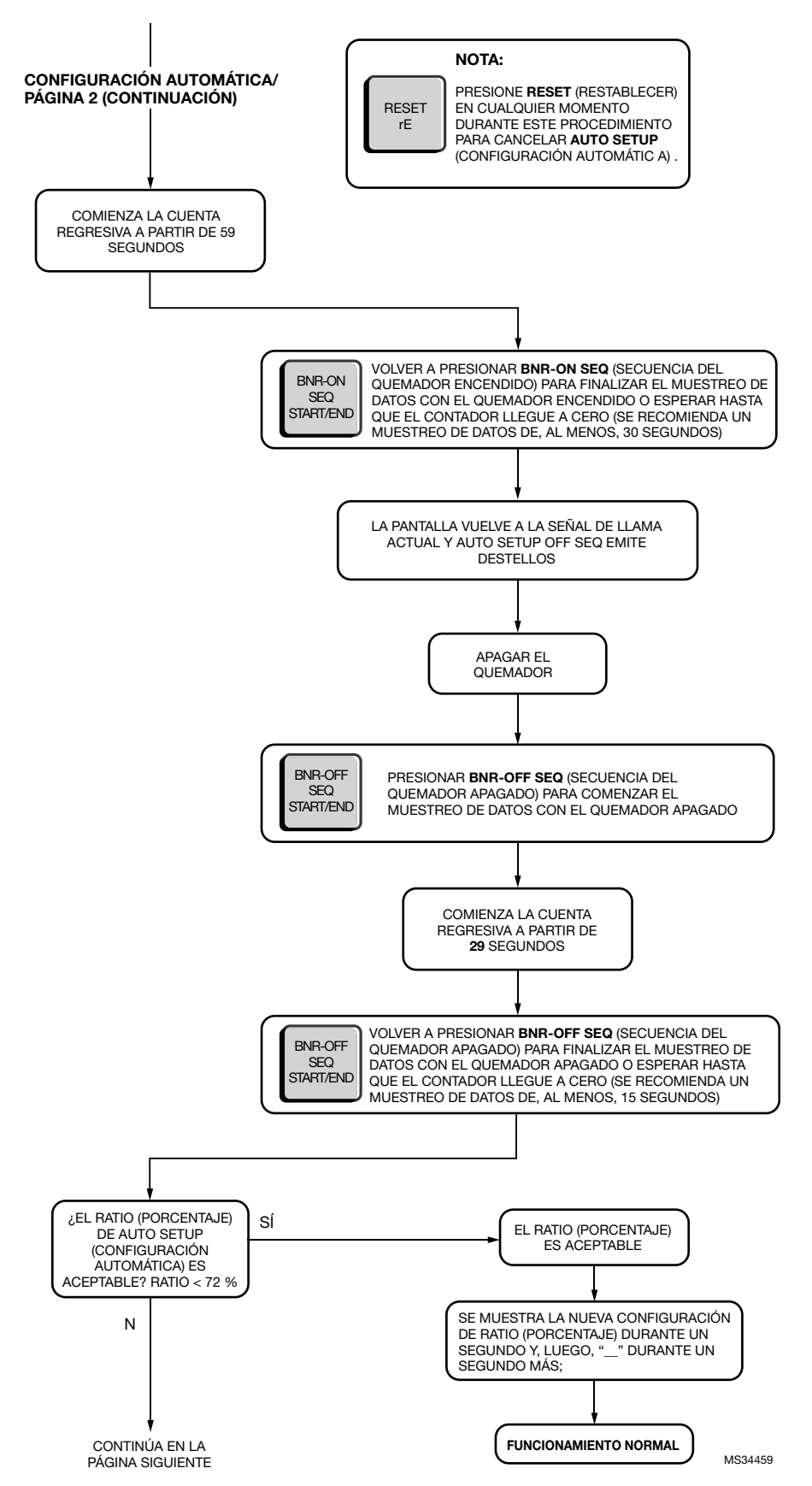

**Fig. 21. Diagrama de flujo 3: Configuración automática (página 2).**

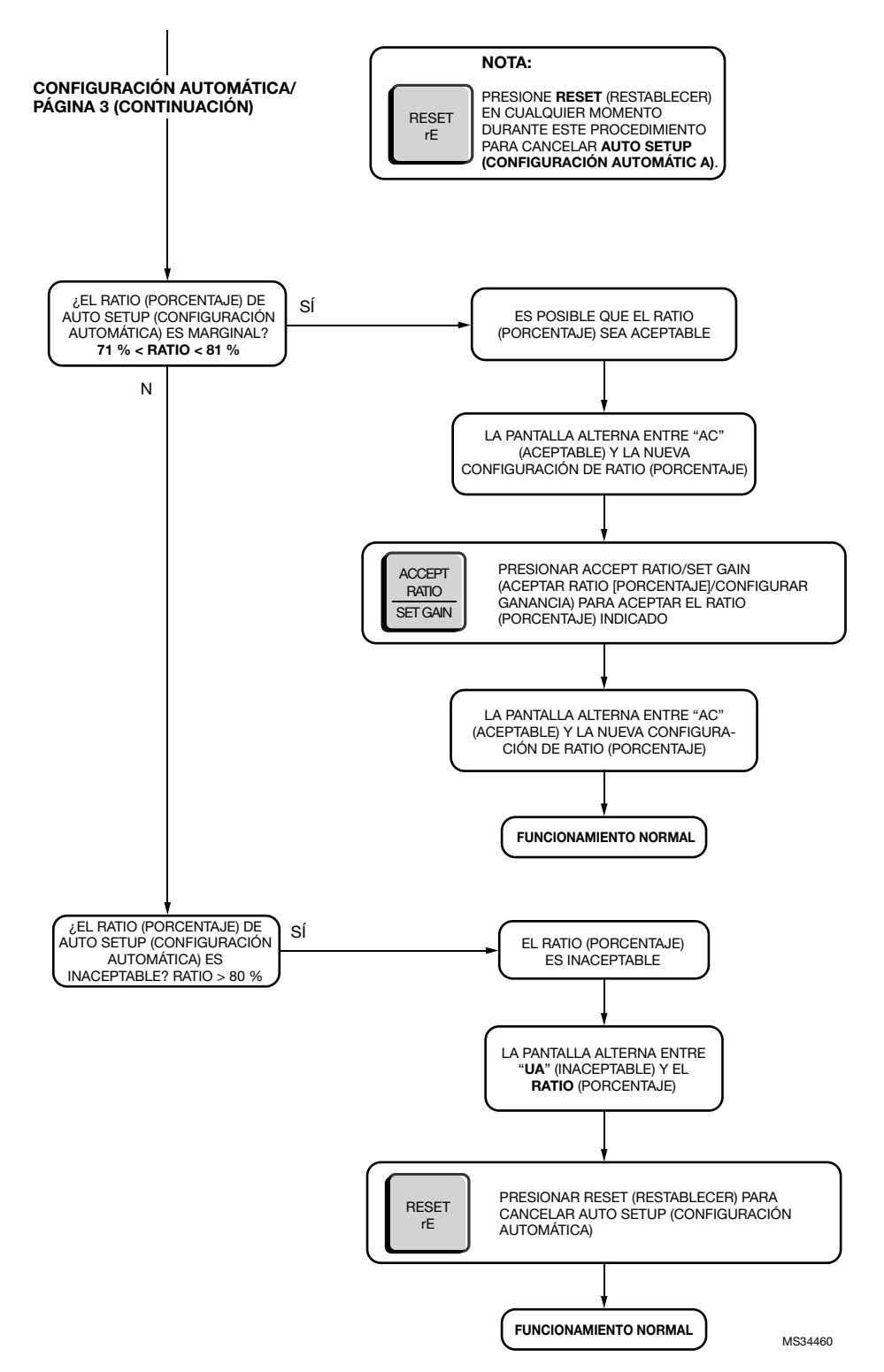

**Fig. 22. Flow Chart 4: Auto Setup Page 3.**

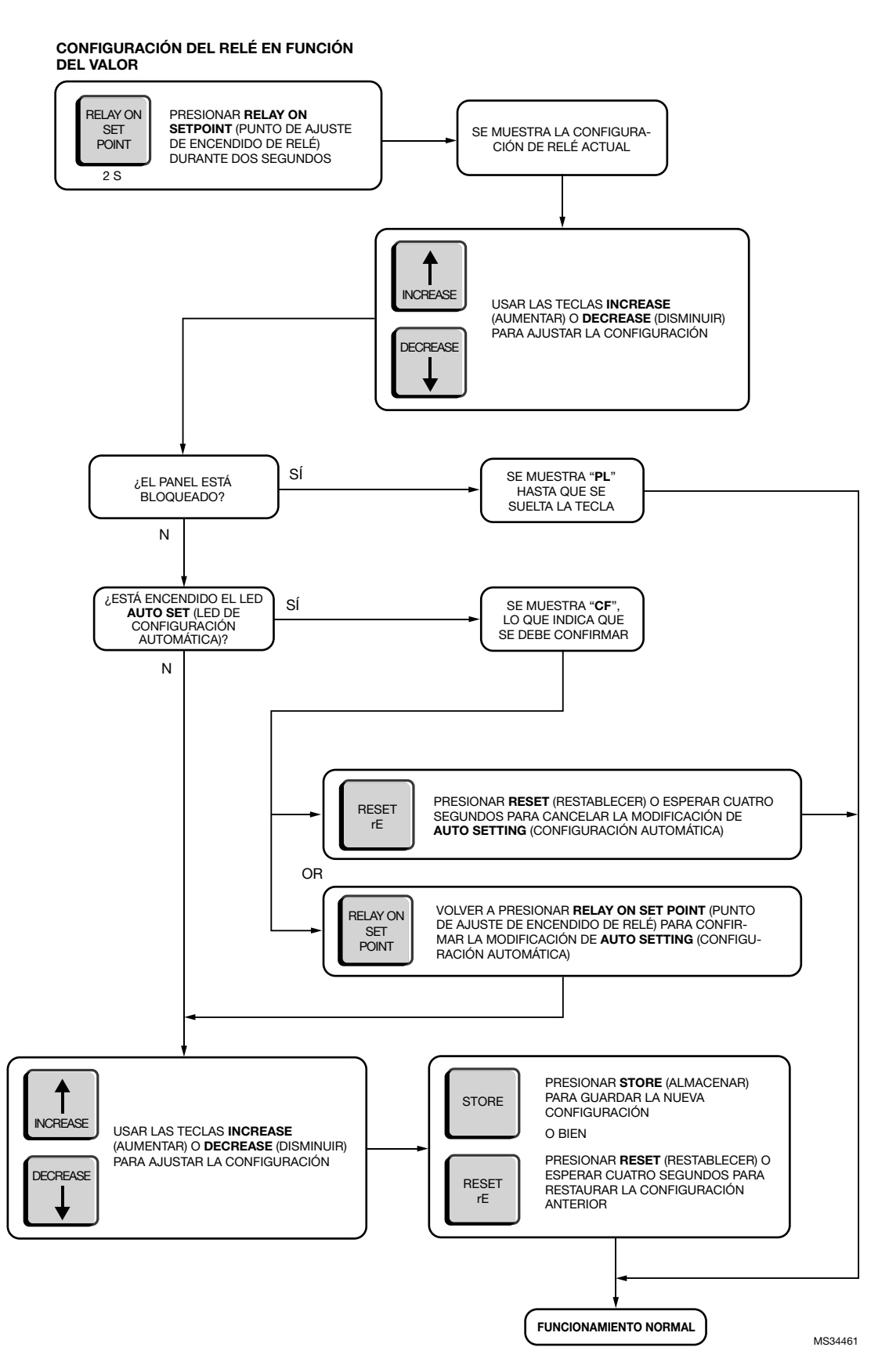

**Fig. 23. Diagrama de flujo 5: Configuración manual de encendido de llama.**

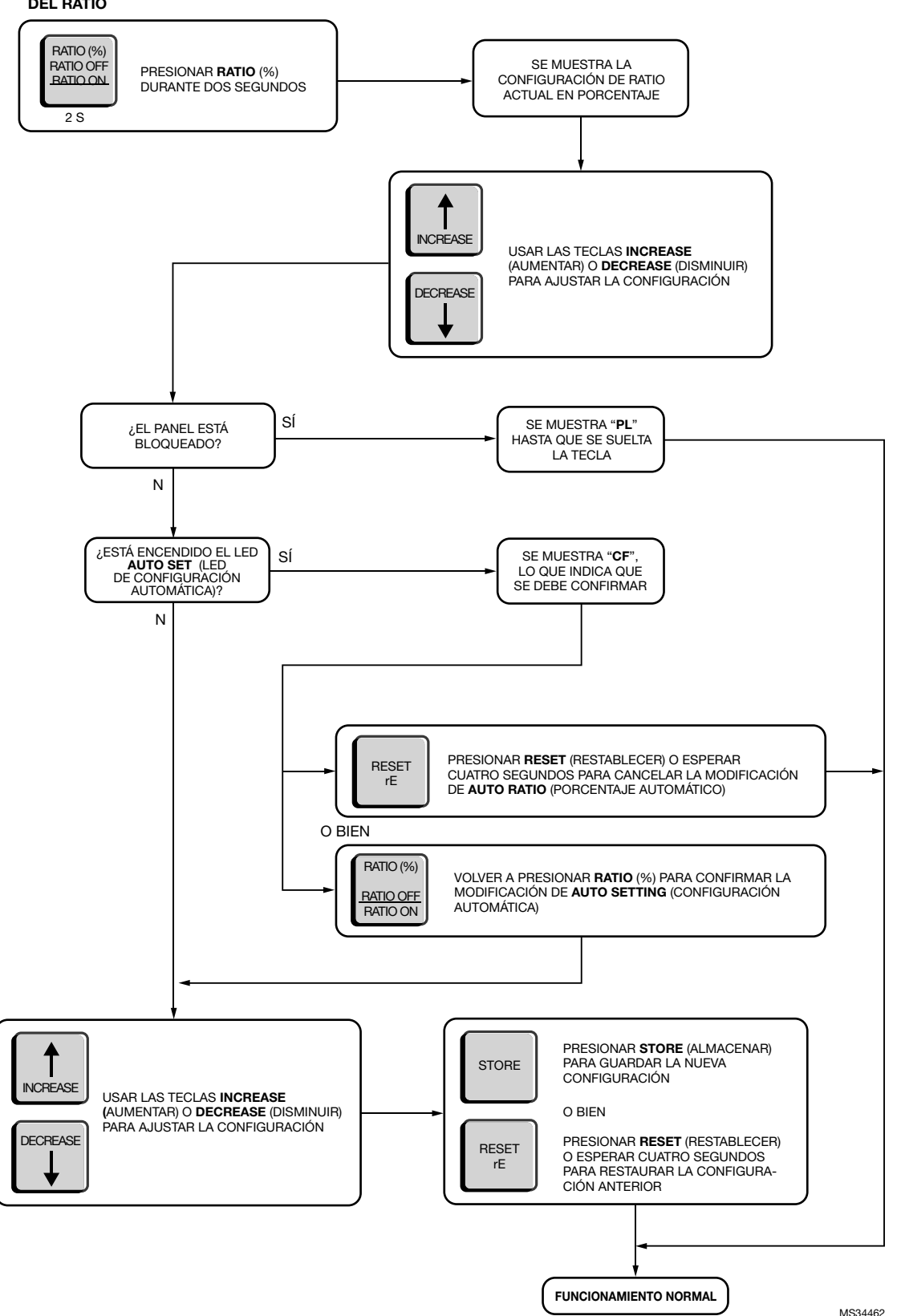

**CONFIGURACIÓN DEL PORCENTAJE DEL RATIO**

**Fig. 24. Diagrama de flujo 6: Configuración manual de apagado de llama.**

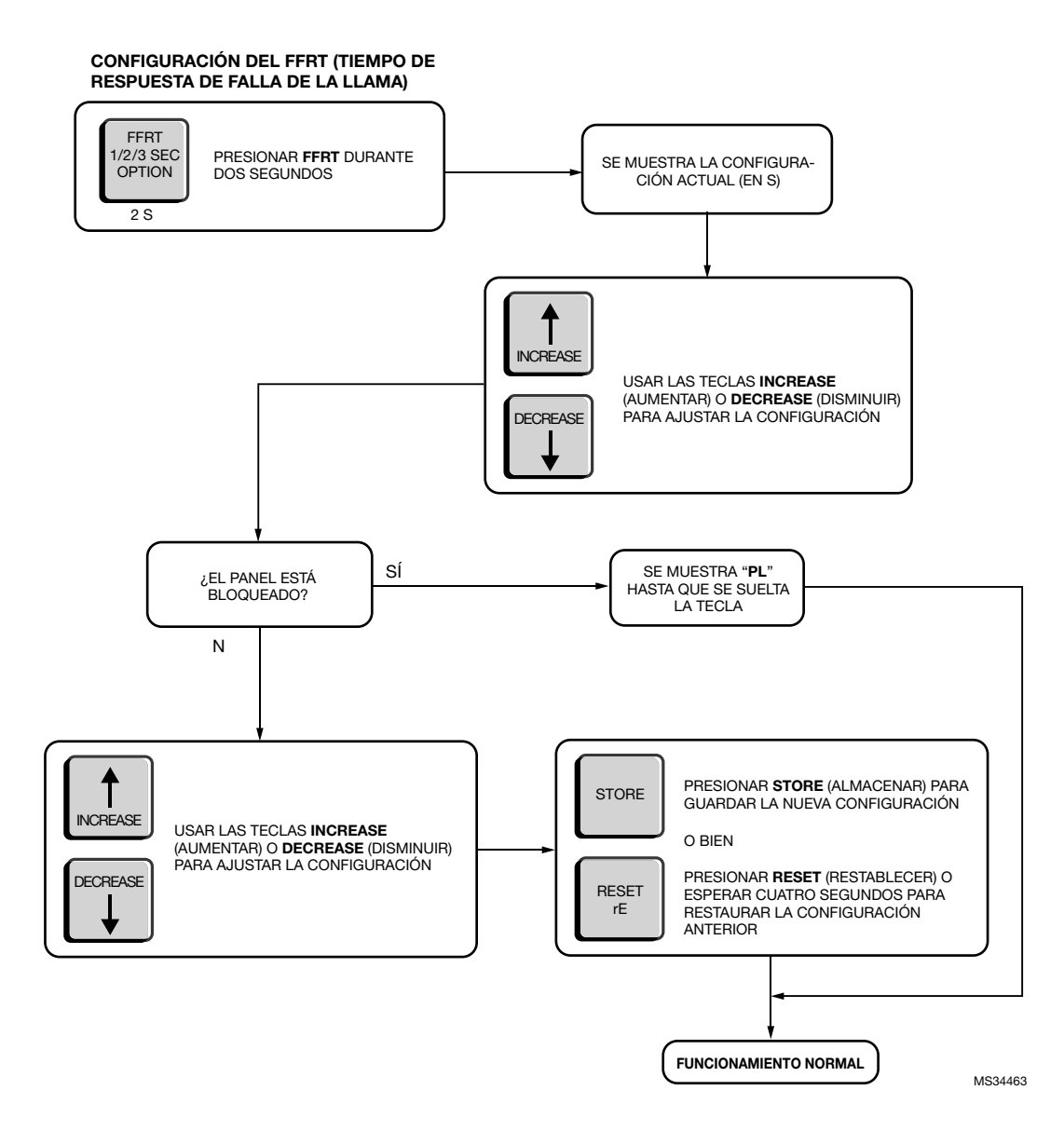

**Fig. 25. Diagrama de flujo 7: Configuración del FFRT (Tiempo de respuesta de falla de la llama).**

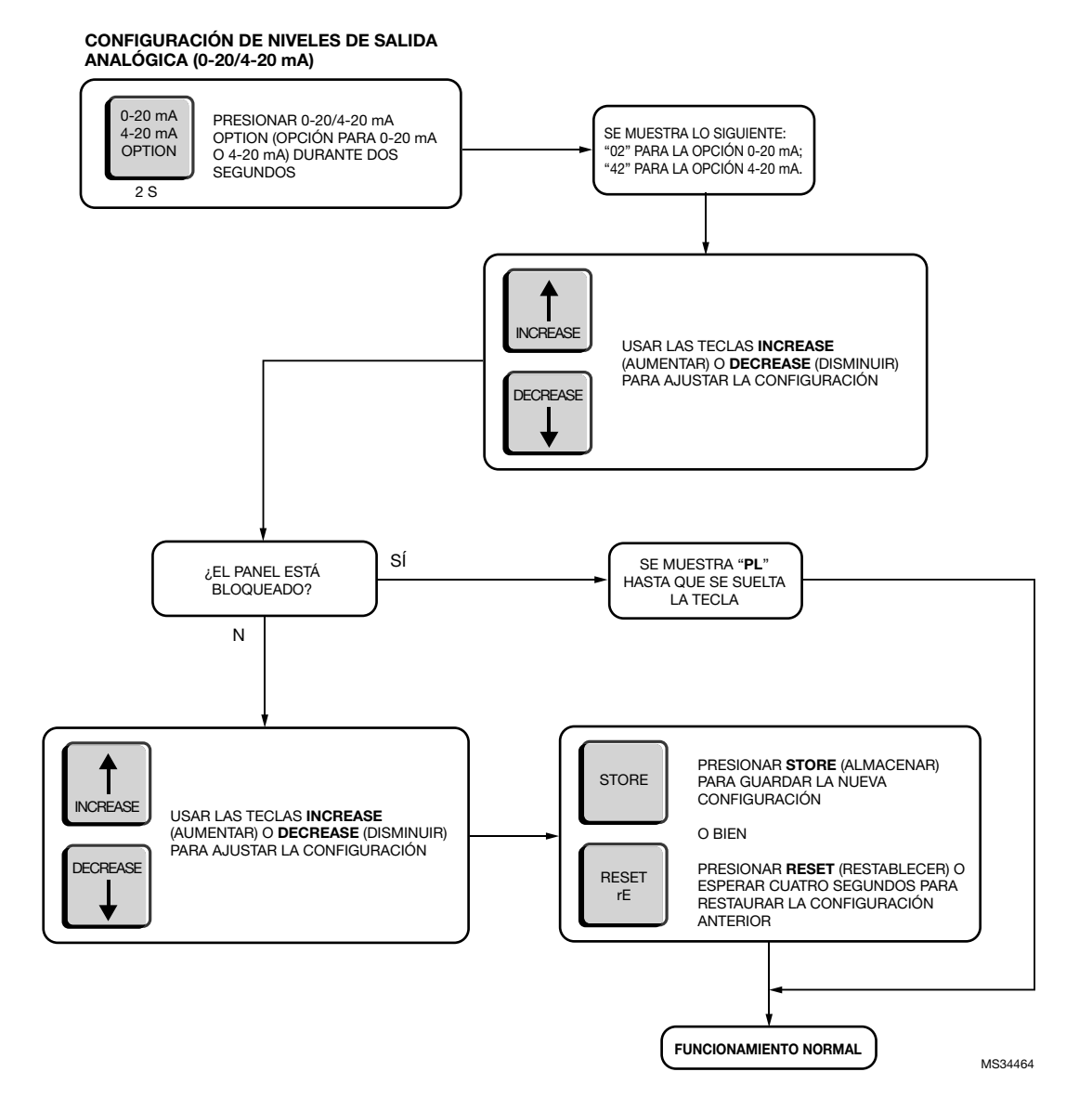

**Fig. 26. Diagrama de flujo 8: Configuración de salida analógica de 0-20/4-20 mA.**

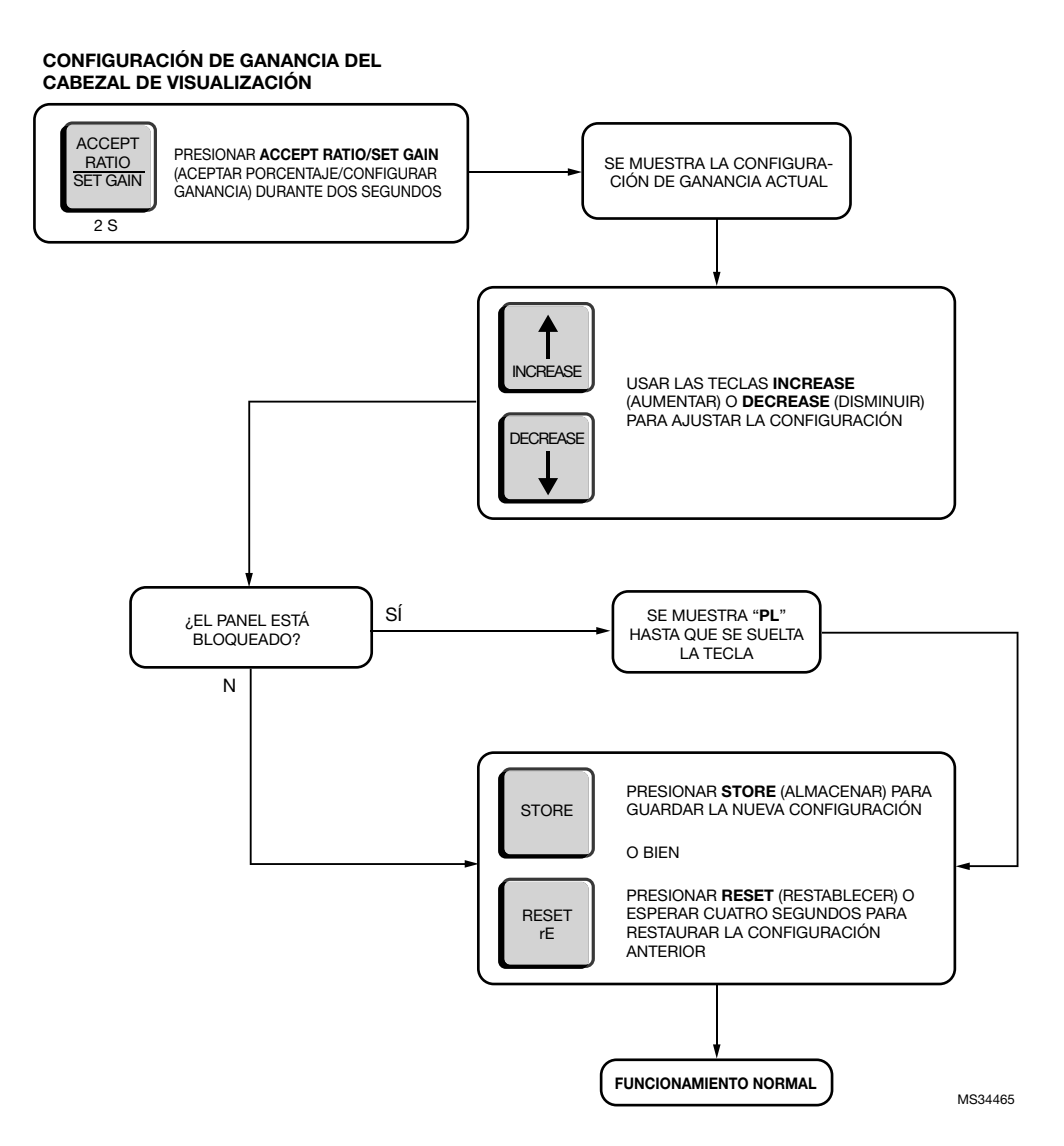

**Fig. 27. Diagrama de flujo 9: Configuración de ganancia del cabezal de visualización.**

# <span id="page-38-0"></span>**MANUAL DE SEGURIDAD: PROCESADOR DE SEÑALES 700**

### **Declaración del producto 700ACSP y 700DCSP**

#### **ADECUACIÓN PARA EL USO EN APLICACIONES CON BAJAS EXIGENCIAS DE SEGURIDAD.**

Modelos: 700ACSP y 700DCSP

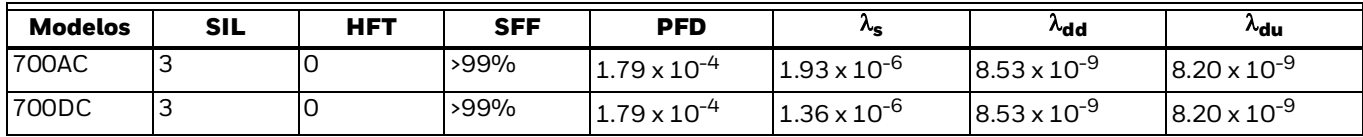

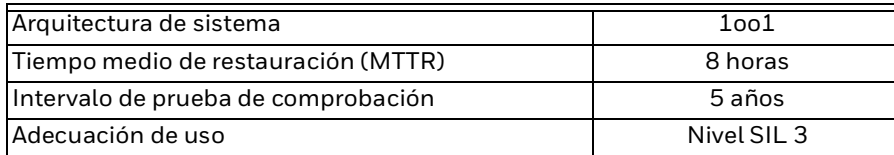

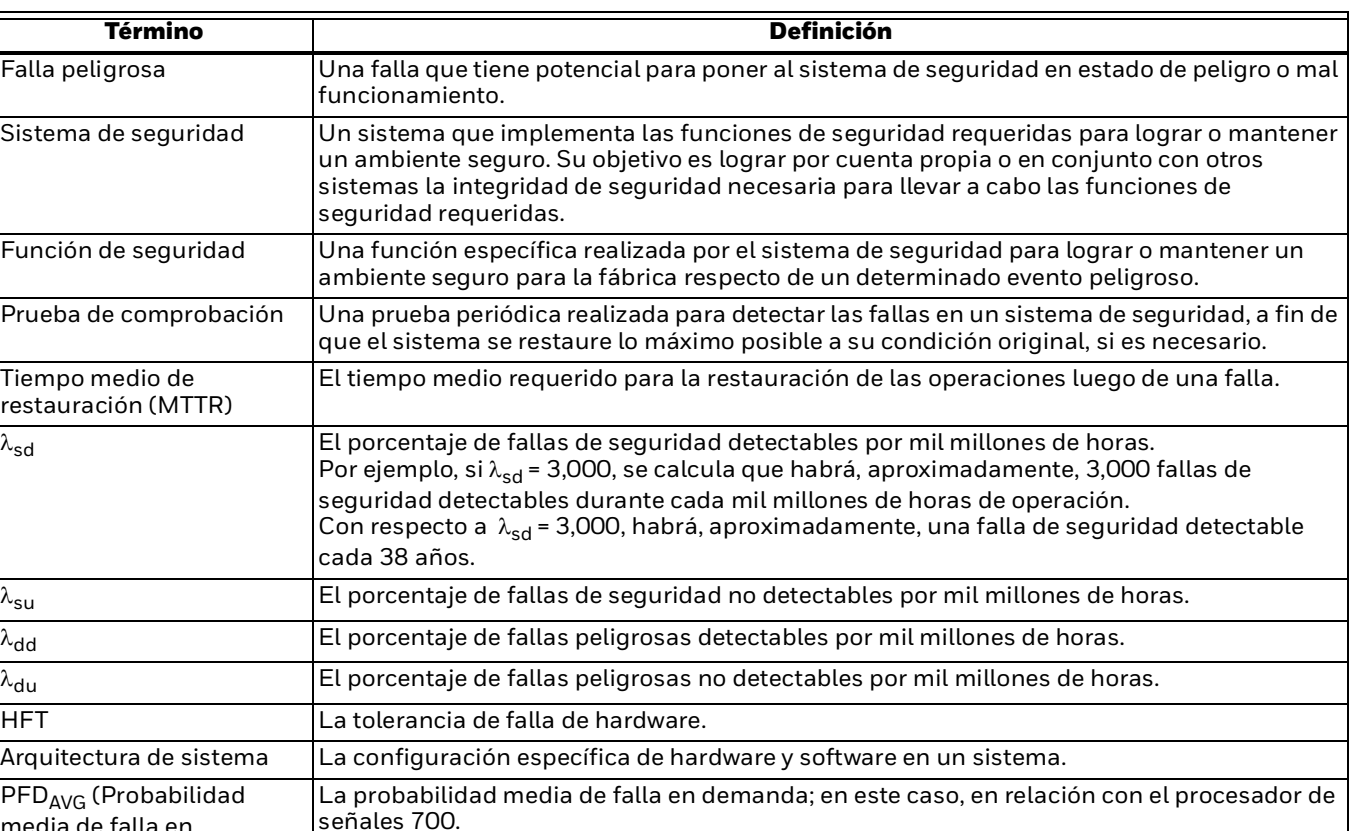

#### **Tabla 5. Definiciones.**

FIT (Fallas por tiempo) Una unidad de medida que representa una falla por mil millones de horas. 1,000,000,000 horas equivale a, aproximadamente, 114,155.25 años.

### **Función de seguridad del procesador de señales 700**

La función de seguridad del procesador de señales 700 está compuesta por un relé de llama con función de seguridad, que presenta el siguiente comportamiento:

• El relé de llama está activado cuando el procesador de señales se encuentra encendido y se detecta una condición de llama encendida.

Relé de llama (normalmente abierto)

media de falla en demanda)

> • El relé de llama está desactivado cuando el procesador de señales se encuentra encendido, se detecta una

condición de llama encendida y el FFRT (Tiempo de respuesta de falla de la llama) finalizó.

- El relé de llama está desactivado cuando el procesador de señales se encuentra encendido y se detecta una condición de falla.
- El relé de llama está desactivado cuando el procesador de señales está apagado.

Además, cuenta con una función de seguridad adicional: la bobina del relé de llama está cableado en serie con un segundo polo de contactos a un relé de autoverificación. El relé de autoverificación está diseñado para mantenerse cerrado durante el funcionamiento normal del procesador de señales y abierto durante la detección de una falla o la interrupción de energía. Es físicamente imposible que el relé de llama se mantenga cerrado si el relé de autoverificación está abierto, a menos que los contactos del relé de llama o los contactos del relé de autoverificación se hayan soldado de manera que permanezcan cerrados. Para reducir las posibilidades de una condición de falso encendido de llama, se recomienda que el usuario utilice un cableado en serie para el relé de llama y el relé de autoverificación.

Otra medida de seguridad consiste en garantizar que ningún relé esté impulsado por una señal simple continuamente alta o continuamente baja. Cada relé debe estar impulsado por una señal alterna de la frecuencia correspondiente y el ciclo de trabajo adecuado del procesador.

#### **Intervalo de prueba de comprobación del procesador de señales 700AC o 700DC**

La prueba de comprobación debe realizarse cada un período de 1 a 5 años. Este intervalo permite que la prueba se realice durante el período programado normalmente para la parada del quemador. El usuario es responsable de realizar la prueba de comprobación durante el período especificado.

El siguiente diagrama muestra la relación entre la  $PFD_{AVG}$ y el intervalo de prueba de comprobación. La .<br>PFD<sub>AVG</sub>aumenta a medida que el intervalo de prueba de comprobación se incrementa.

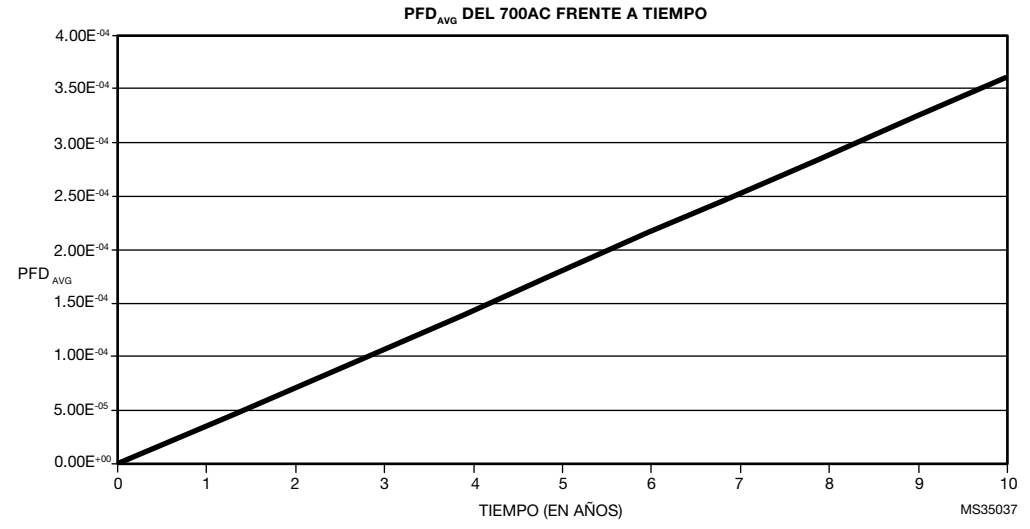

Fig. 28. Relación entre la PFD<sub>AVG</sub> y el intervalo de prueba de comprobación del 700AC.

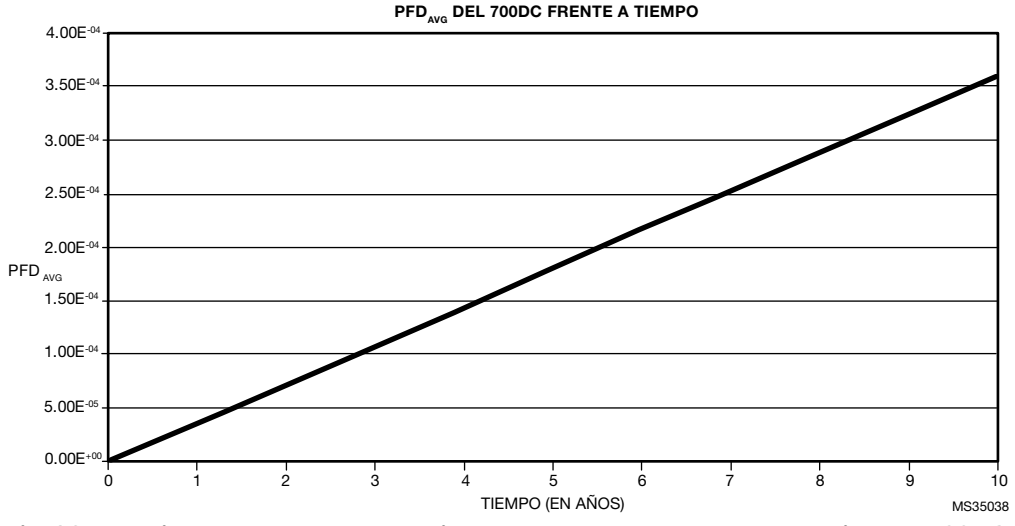

Fig. 29. Relación entre la PFD<sub>AVG</sub> y el intervalo de prueba de comprobación del 700DC.

### **Procedimiento de la prueba de comprobación del procesador de señales 700AC o 700DC**

#### **Equipo**

- Un procesador de señales 700AC o 700DC encendido y correctamente conectado a un cabezal de visualización compatible.
- Un multímetro que permita la medición de la tensión y la resistencia.
- En el caso de los procesadores de señales 700AC, una fuente de energía de 85 V CA a 265 V CA.
- En el caso de los procesadores de señales 700DC, una fuente de energía de 22 V CC a 26 V CC.
- Una fuente de luz\* que permita la generación de una condición de encendido de llama.

\* Por lo general, se puede utilizar una bombilla incandescente para los sensores con cabezal de visualización IR y una luz o llama UV intensa para los sensores con cabezal de visualización UV

#### **Configuración**

- **1.** Asegúrese de que el procesador de señales 700AC o 700DC del que se realiza la prueba esté correctamente conectado a un cabezal de visualización compatible y que funcione correctamente.
- **2.** Mientras realiza la prueba de comprobación, desconecte o ignore las salidas del procesador de señales, de modo que ninguna señal generada por la prueba afecte el sistema de seguridad general y cause una situación peligrosa.
- **3.** Registre todas las configuraciones programables utilizadas anteriormente para que pueda restaurarlas al valor deseado después de la prueba de comprobación.

#### **Pruebas**

- **1.** Interrumpa el suministro de energía al procesador de señales y, con un multímetro, garantice la continuidad entre "SC COM" y "SC OFF".
- **2.** Reanude el suministro de energía al procesador de señales y, con un multímetro, garantice la continuidad entre "SC COM" y "SC ON".
- **3.** Use una fuente de luz para generar una condición de encendido de llama y, con un multímetro, garantice la continuidad entre "RF A COM" y "RF A ON", y entre "RF B COM" y "RF B ON".
- **4.** Quite la fuente de luz para generar una condición de apagado de llama y, con un multímetro, garantice la continuidad entre "RF A COM" y "RF A ON", y entre "RF B COM" y "RF B ON" después de que haya finalizado el FFRT (Tiempo de respuesta de falla de la llama).
- **5.** Calcule el consumo de corriente del procesador de señales y de su cabezal de visualización conectado, y asegúrese de que sea menor a 0.07 A RMS en el caso de los procesadores de señales 700AC y menor a 250 mA en el caso de los procesadores de señales 700DC.
- **6.** Mida la tensión de CC entre la toma a tierra "VH GND" y "VH +V" al cabezal de visualización. Asegúrese de que sea de 20 a 26 V CC.
- **7.** Cambie una de las configuraciones del procesador de señales y almacene el valor modificado. Interrumpa el suministro de energía al procesador de señales durante diez segundos. Restablezca el suministro al procesador de señales y asegúrese de que no se haya modificado el valor almacenado.
- **8.** Utilice su fuente de luz para generar recuentos de llama de entre 12 y 22 en el procesador de señales. Tome nota del recuento de llama.
	- a. Aumente la ganancia y almacene la configuración. Asegúrese de que el recuento de llama haya aumentado.
	- b. Disminuya la ganancia y almacene la configuración. Asegúrese de que el recuento de llama haya disminuido.
- **9.** Restaure todas las configuraciones originales, según el registro de la configuración, y vuelva a conectar el procesador de señales al sistema de seguridad.

### **Desinstalación del producto**

Si se requiere, la desinstalación del procesador de señales 700 debe realizarse de acuerdo con los requerimientos del sistema de seguridad general.

## <span id="page-41-0"></span>**MANUAL DE SEGURIDAD: CABEZALES DE VISUALIZACIÓN S70X Y S80X**

### **Declaración del producto S702, S706, S802 y S806**

**ADECUACIÓN PARA EL USO EN APLICACIONES CON BAJAS EXIGENCIAS DE SEGURIDAD.** Modelos: S702, S702-PF, S706, S706-PF, S802, S806

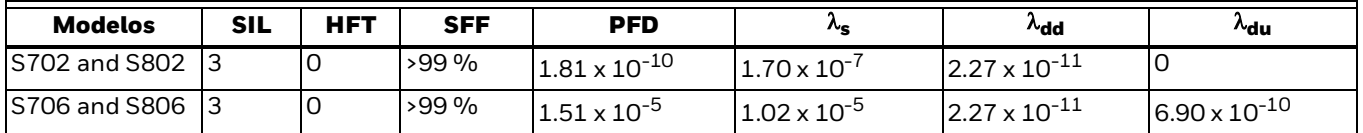

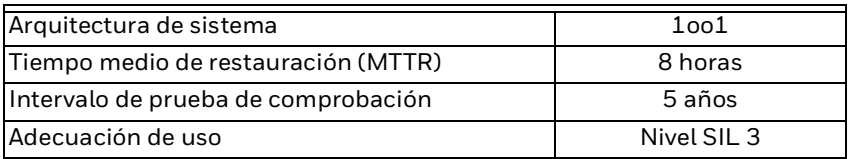

#### **Tabla 6. Definiciones.**

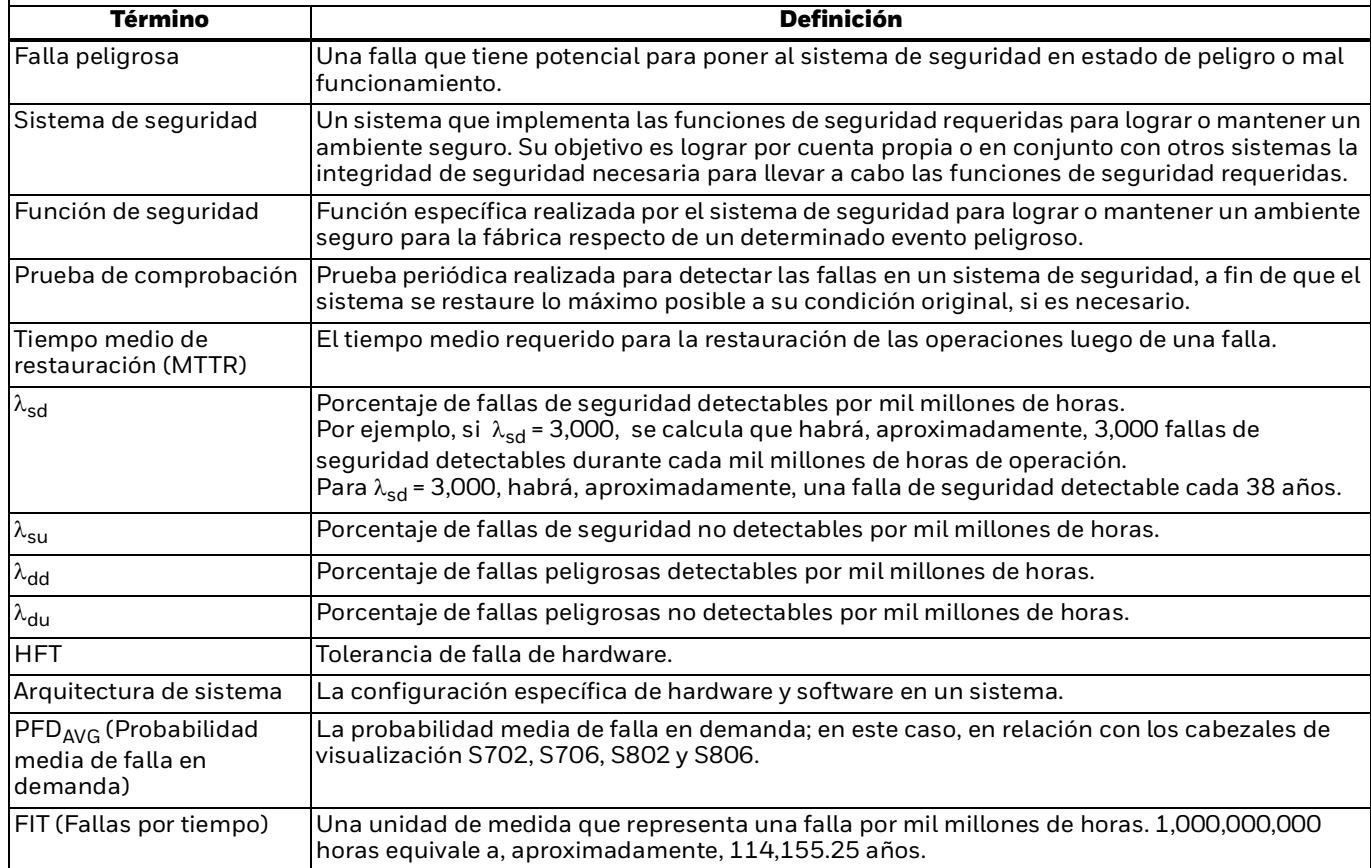

### **Funciones de seguridad de S702, S706, S802 y S806**

Los cabezales de visualización S702, S706, S802 y S806 no cuentan con una función de seguridad. Se utilizan para proporcionar información sobre la intensidad de la llama mediante cables a los procesadores de señales modelo 531AC, 531DC, 532AC, 532DC, 700AC, 700DC y 800, que emplean relés de llama para la función de seguridad.

### **Intervalo de prueba de comprobación de los cabezales de visualización S70X y S80X**

La prueba de comprobación debe realizarse cada un período de 1 a 5 años. Este intervalo permite que la prueba se realice durante el período programado normalmente para la parada del quemador. El usuario es responsable de realizar la prueba de comprobación durante el período especificado.

Los siguientes diagramas muestran la relación entre la PFD<sub>AVG</sub> y el intervalo de prueba de comprobación. La PFDAVG aumenta a medida que el intervalo de prueba de comprobación se incrementa.

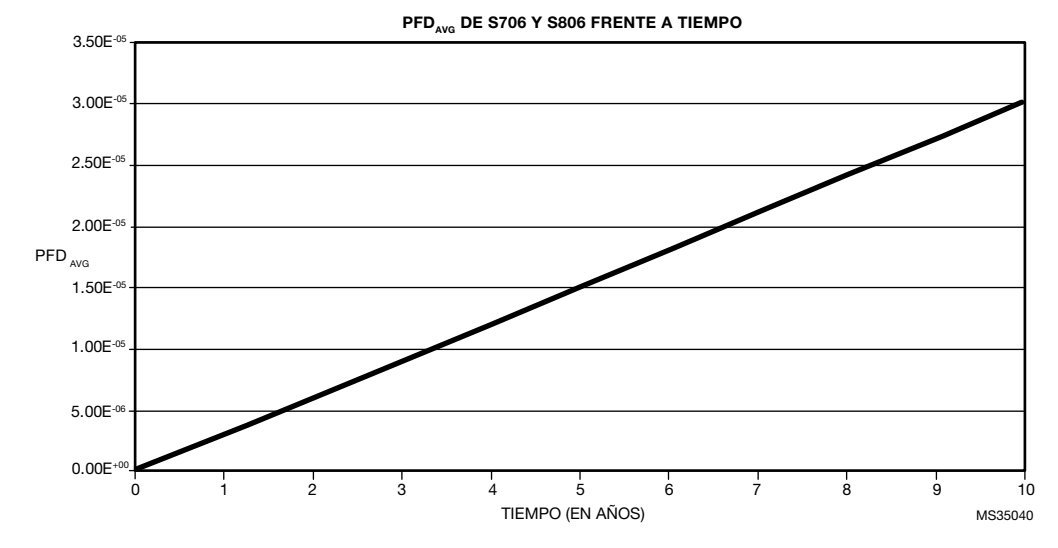

Fig. 30. Relación entre la PFD<sub>AVG</sub> y el intervalo de prueba de comprobación de S706 y S806.

### **Procedimiento de la prueba de comprobación de los cabezales de visualización S70X y S80X**

#### **Equipo**

- **1.** Un procesador de señales 700 o P532 conectado al cabezal de visualización S702, S706, S802 o S806.
- **2.** Una fuente de energía de CC para el procesador de señales modelo CC y una fuente de energía de CA para el modelo CA.
- **3.** Una fuente que genere señales UV o IR, según corresponda.
- NOTA: Para generar señales UV, utilice la fuente UV de Honeywell. Para generar señales IR, conecte la lámpara incandescente a la fuente de CA.

#### **Configuración**

- **1.** Asegúrese de que el cabezal de visualización S702, S706, S802 o S806 del que se realiza la prueba esté correctamente conectado a un procesador de señales compatible.
- **2.** Mientras realiza la prueba de comprobación, desconecte o ignore las salidas del procesador de señales, de modo que ninguna señal generada por la prueba afecte el sistema de seguridad general y cause una situación peligrosa.
- **3.** Registre todas las configuraciones programables utilizadas anteriormente para que pueda restaurarlas al valor deseado después de la prueba de comprobación.

#### **Pruebas**

- NOTA: Los cabezales de visualización S702 y S802 deben encenderse con una fuente de luz infrarroja. Los cabezales de visualización S706 y S806 deben encenderse con una fuente de luz ultravioleta.
	- **1.** Suministre energía al procesador de señales, ilumine completamente el cabezal de visualización con la fuente de luz y asegúrese de que el procesador de señales indique que una llama se encuentra encendida.
	- **2.** Dirija gradualmente la fuente de luz de manera que quede alejada del cabezal de visualización. Asegúrese de que el recuento disminuya hasta que el procesador de señales indique que la llama se encuentra apagada.
	- **3.** Cubra el extremo del cabezal de visualización con la mano y asegúrese de que el procesador de señales indique que el recuento de llama es de cero.
	- **4.** Para los procesadores de señales, modelo 531AC, 531DC, 532AC y 532DC, use una fuente de luz a fin

de generar un recuento de llama de entre 1,200 y 2,800, y tome nota del recuento de llama. Para de los procesadores de señales, modelo 700AC, 700DC y 800, use una fuente de luz a fin de generar un recuento de llama de entre 12 y 22, y tome nota del recuento de llama.

- a. Aumente la ganancia y almacene la configuración. Asegúrese de que el recuento de llama haya aumentado.
- b. Disminuya la ganancia y almacene la configuración. Asegúrese de que el recuento de llama haya disminuido.
- **5.** Restaure todas las configuraciones originales, según el registro de la configuración, y vuelva a conectar el procesador de señales al sistema de seguridad.

### **Desinstalación del producto**

Si se requiere, la desinstalación de los cabezales de visualización S70X y S80X debe realizarse de acuerdo con los requerimientos del sistema de seguridad general.

#### **Para obtener más información**

La familia de productos de Honeywell Thermal Solutions incluye Honeywell Combustion Safety, Eclipse, Exothermics, Hauck, Kromschröder y Maxon. Para obtener más información sobre nuestros productos, visite ThermalSolutions.honeywell.com o comuníquese con su ingeniero de ventas de Honeywell.

#### **Honeywell Process Solutions**

Honeywell Thermal Solutions (HTS) 1250 West Sam Houston Parkway South Houston, TX 77042 ThermalSolutions.honeywell

® Marca Registrada en los Estados Unidos © 2021 Honeywell International Inc. 66-2069S—05 M.S. Rev. 04-21 Impreso en Estados Unidos

# **Honeywell**